#### W PROSTOCIE TKWI SIŁA

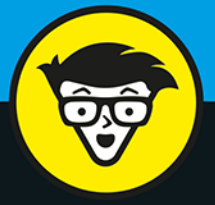

# **Microsoft**® POWer B bystrzakow

Last Updated: 3 min ago

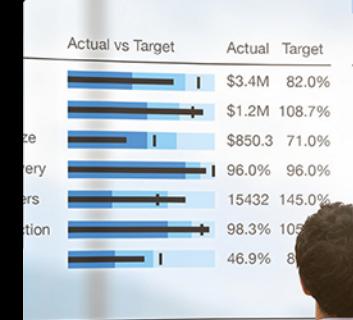

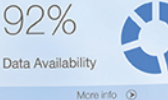

op 10 products

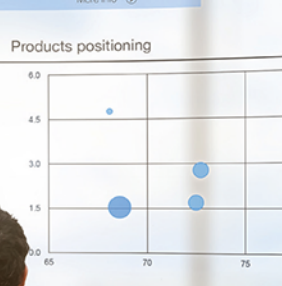

Nawiąż połączenie z danymi istotnymi dla Twojej firmy

Opowiadaj przekonujące historie za pomocą wizualizacji

Przejdź na następny poziom za sprawą języka DAX i integracji

**Jack Hyman** 

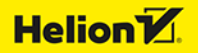

Tytuł oryginału: Microsoft Power BI For Dummies

Tłumaczenie: Tomasz Walczak

ISBN: 978-83-8322-271-4

Original English language edition Copyright © 2022 by John Wiley & Sons, Inc., Hoboken, New Jersey. All rights reserved including the right of reproduction in whole or in part in any form. This translation published by arrangement with John Wiley & Sons, Inc.

Oryginalne angielskie wydanie © 2022 by John Wiley & Sons, Inc., Hoboken, New Jersey. Wszelkie prawa, włączając prawo do reprodukcji całości lub części w jakiejkolwiek formie, zarezerwowane. Tłumaczenie opublikowane na mocy porozumienia z John Wiley & Sons, Inc.

Translation copyright © 2023 by Helion S.A.

Wiley, the Wiley Publishing Logo, For Dummies, Dla Bystrzaków, the Dummies Man logo, Dummies.com, Making Everything Easier and related trade dress are trademarks or registered trademarks of John Wiley and Sons, Inc. and/or its affiliates in the United States and/or other countries. Used by permission.

Wiley, the Wiley Publishing Logo, For Dummies, Dla Bystrzaków, the Dummies Man logo, Dummies.com, Making Everything Easier i związana z tym szata graficzna są markami handlowymi John Wiley and Sons, Inc. i/lub firm stowarzyszonych w Stanach Zjednoczonych i/lub innych krajach. Wykorzystywane na podstawie licencji.

Microsoft and Power BI are trademarks or registered trademarks of Microsoft Corporation.

Wszystkie pozostałe znaki handlowe są własnością ich właścicieli.

Autor oraz wydawca dołożyli wszelkich starań, by zawarte w tej książce informacje były kompletne i rzetelne. Nie biorą jednak żadnej odpowiedzialności ani za ich wykorzystanie, ani za związane z tym ewentualne naruszenie praw patentowych lub autorskich. Autor oraz wydawca nie ponoszą również żadnej odpowiedzialności za ewentualne szkody wynikłe z wykorzystania informacji zawartych w książce.

Pliki z przykładami omawianymi w książce można znaleźć pod adresem: *https://ftp.helion.pl/przyklady/mipoby.zip*

Drogi Czytelniku! Jeżeli chcesz ocenić tę książkę, zajrzyj pod adres *https://dlabystrzakow.pl/user/opinie/mipoby* Możesz tam wpisać swoje uwagi, spostrzeżenia, recenzję.

Helion S.A. ul. Kościuszki 1c, 44-100 Gliwice tel. 32 230 98 63 e-mail: *dlabystrzakow@dlabystrzakow.pl* WWW: *https://dlabystrzakow.pl*

Printed in Poland.

[• Kup książkę](https://helion.pl/rf/mipoby)

- 
- Oceń książkę • Oceń książkę
- 
- [Księgarnia internetowa](https://ebookpoint.pl/r/E37AT)<br>• Lubię to! » Nasza społeczność • Lubię to! » Nasza społeczność

## Spis treści

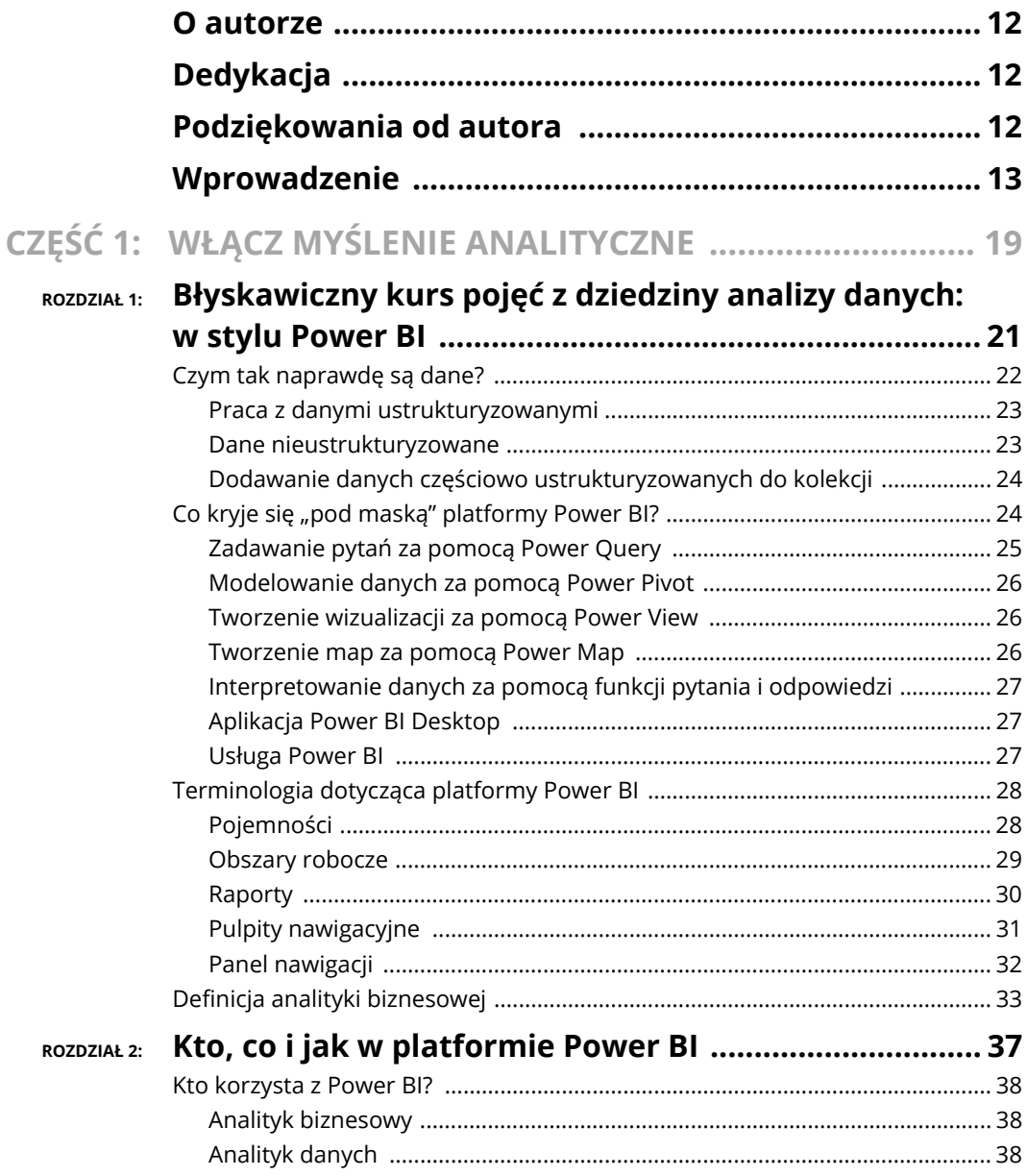

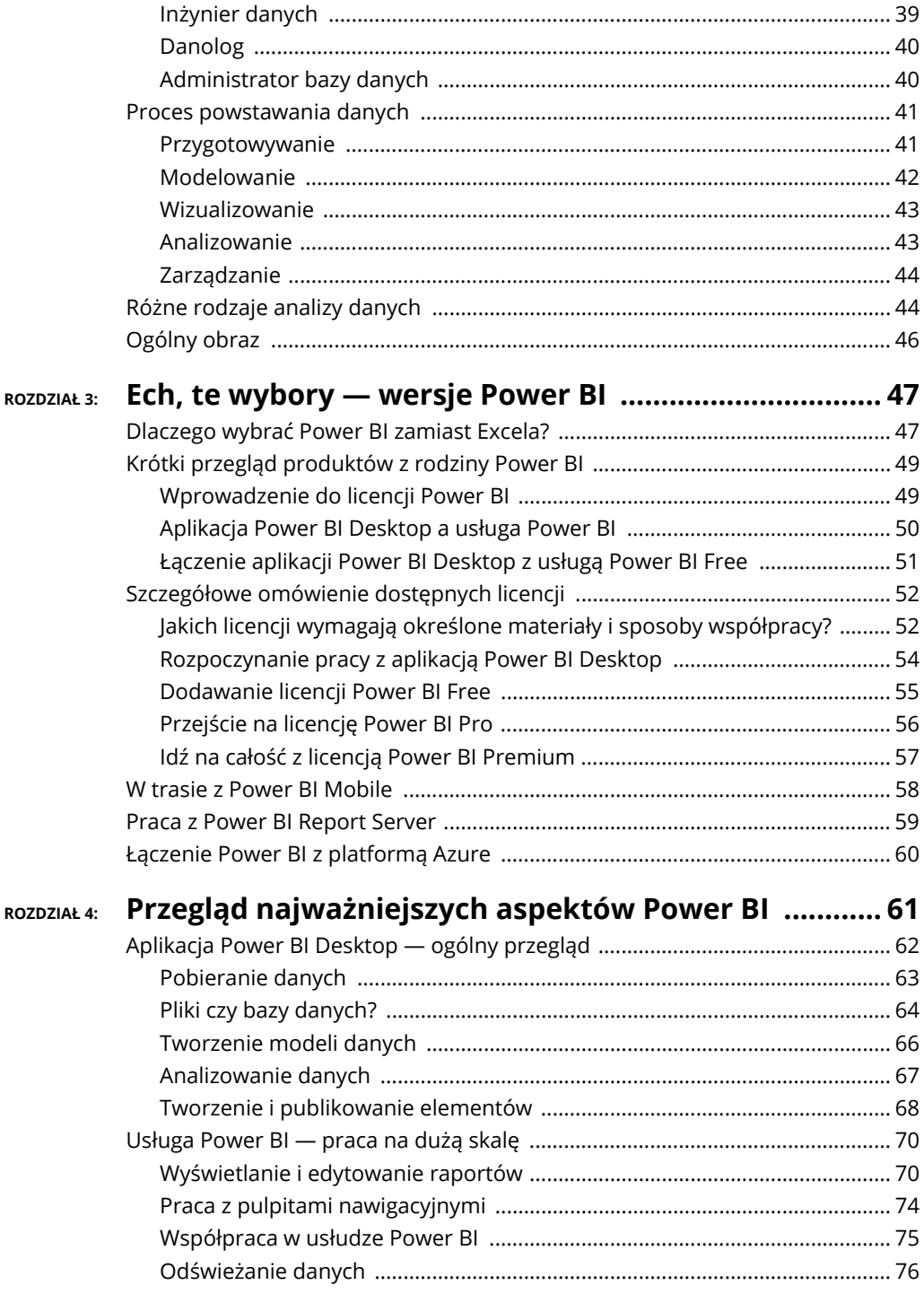

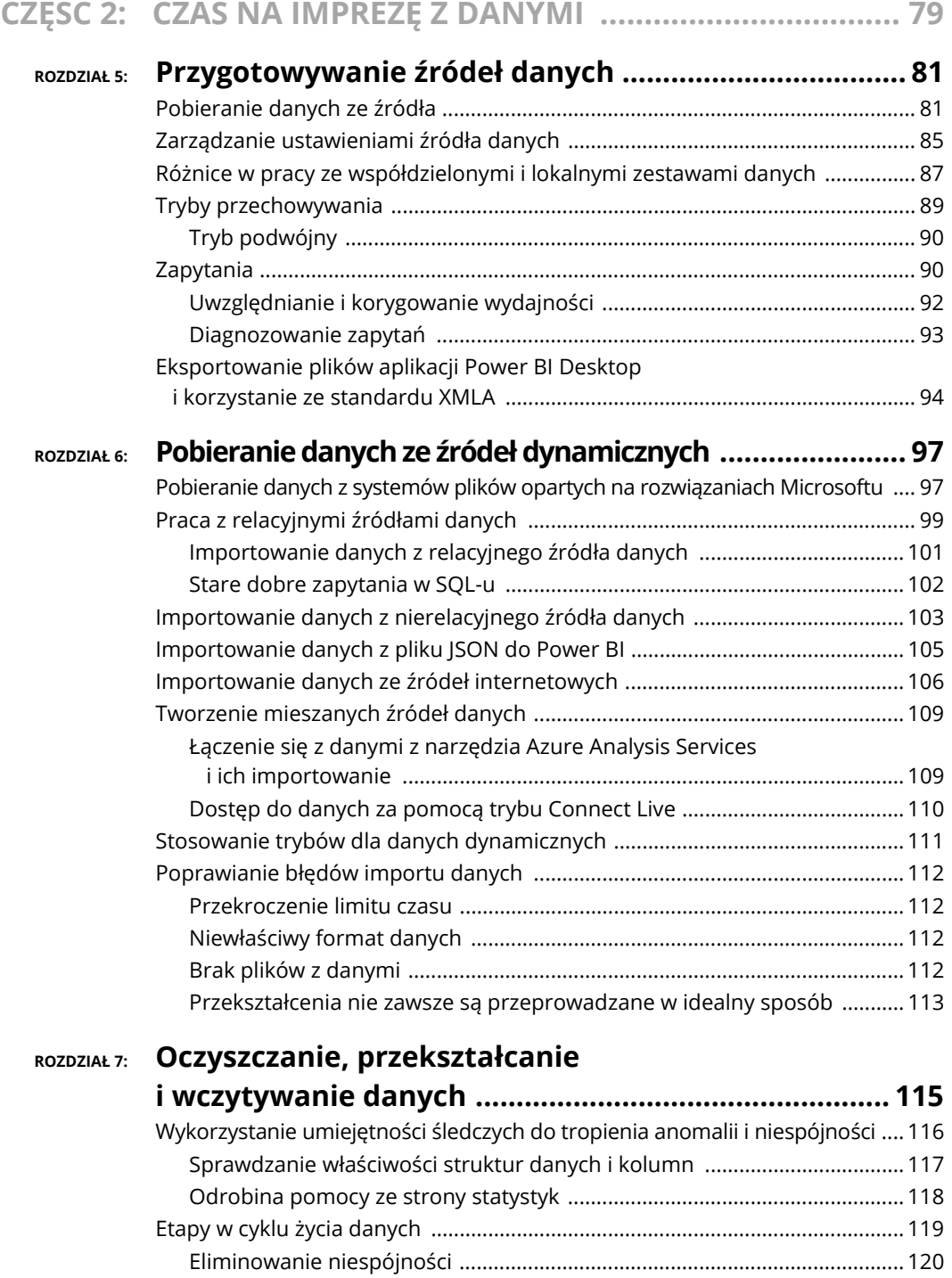

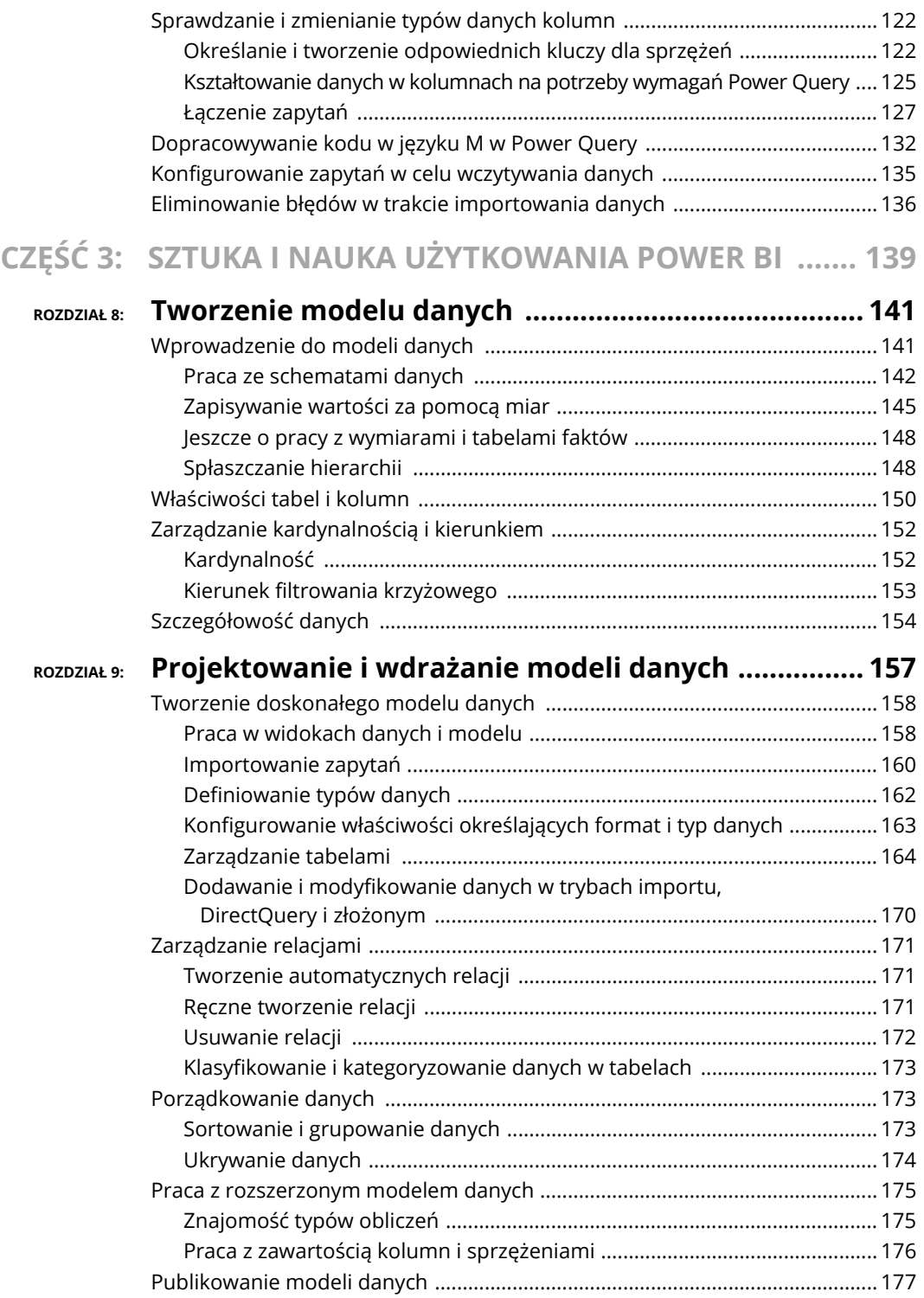

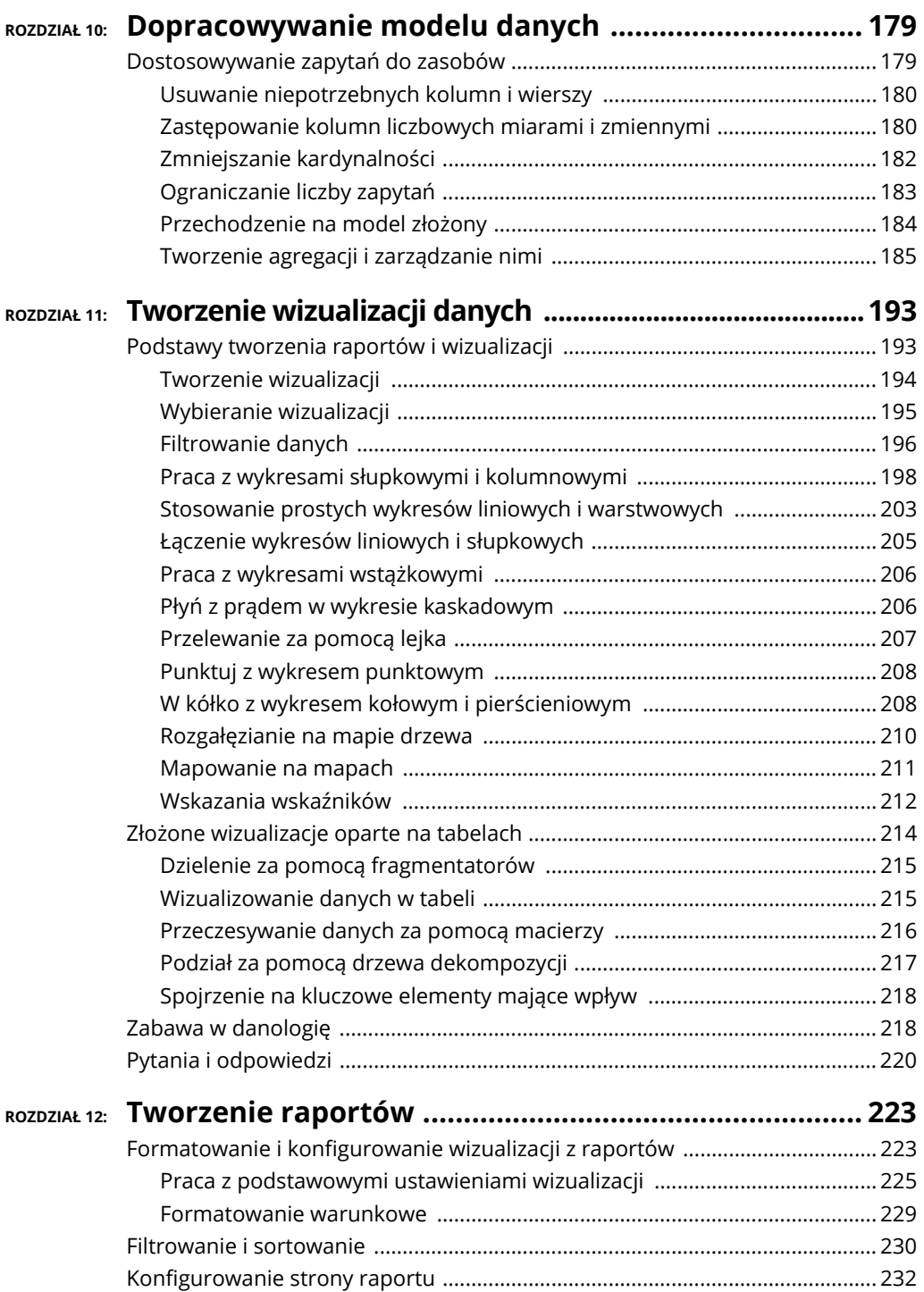

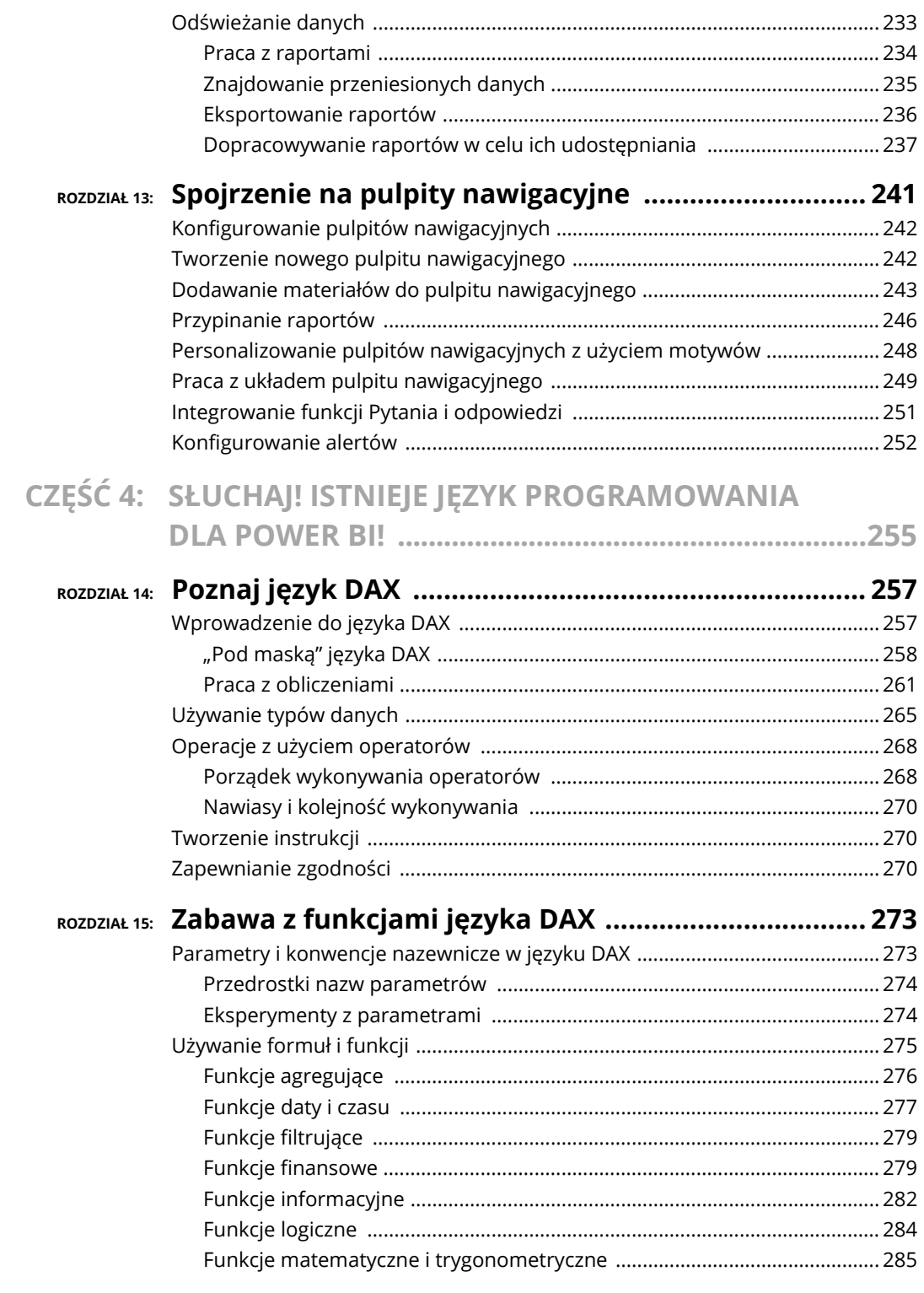

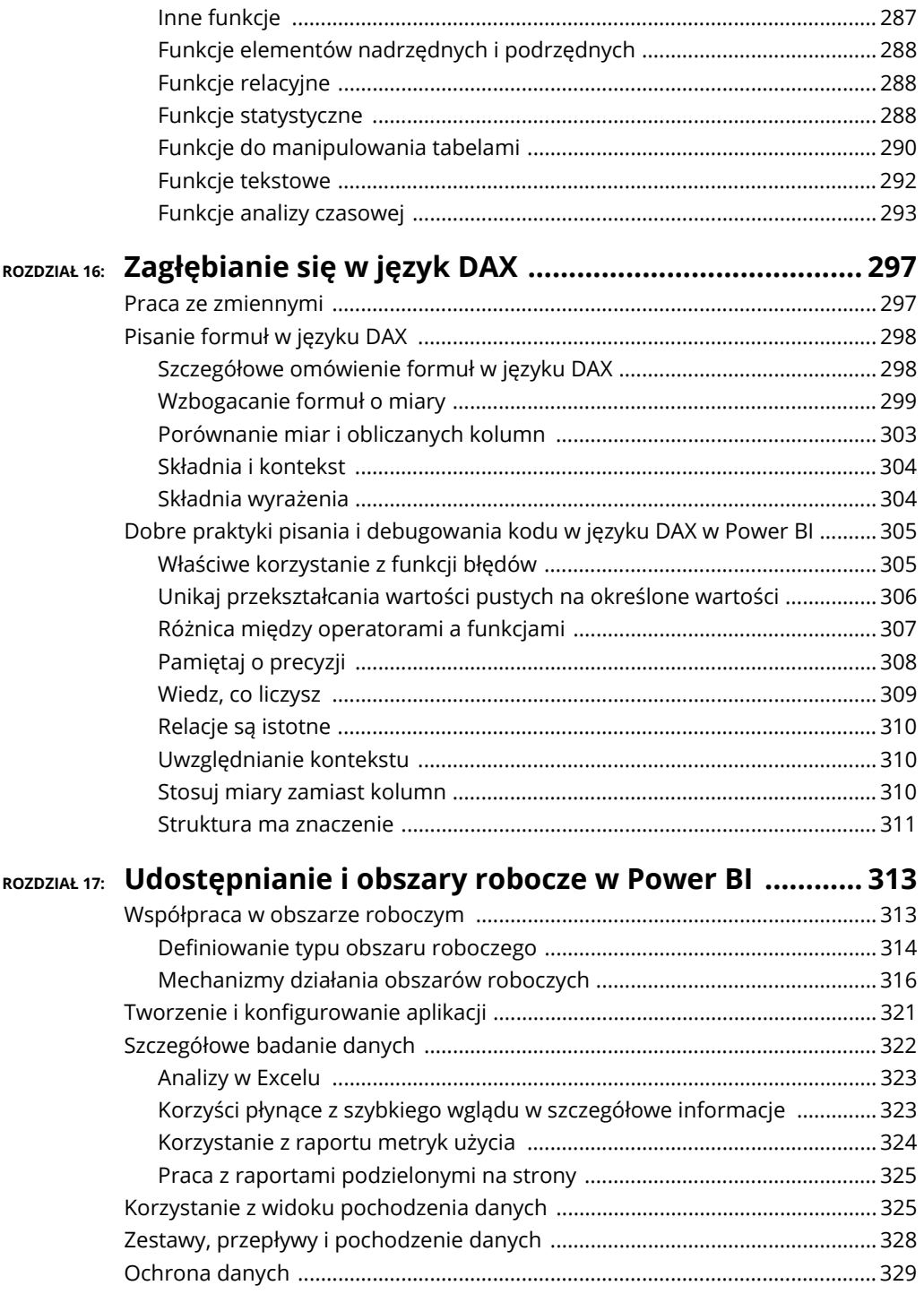

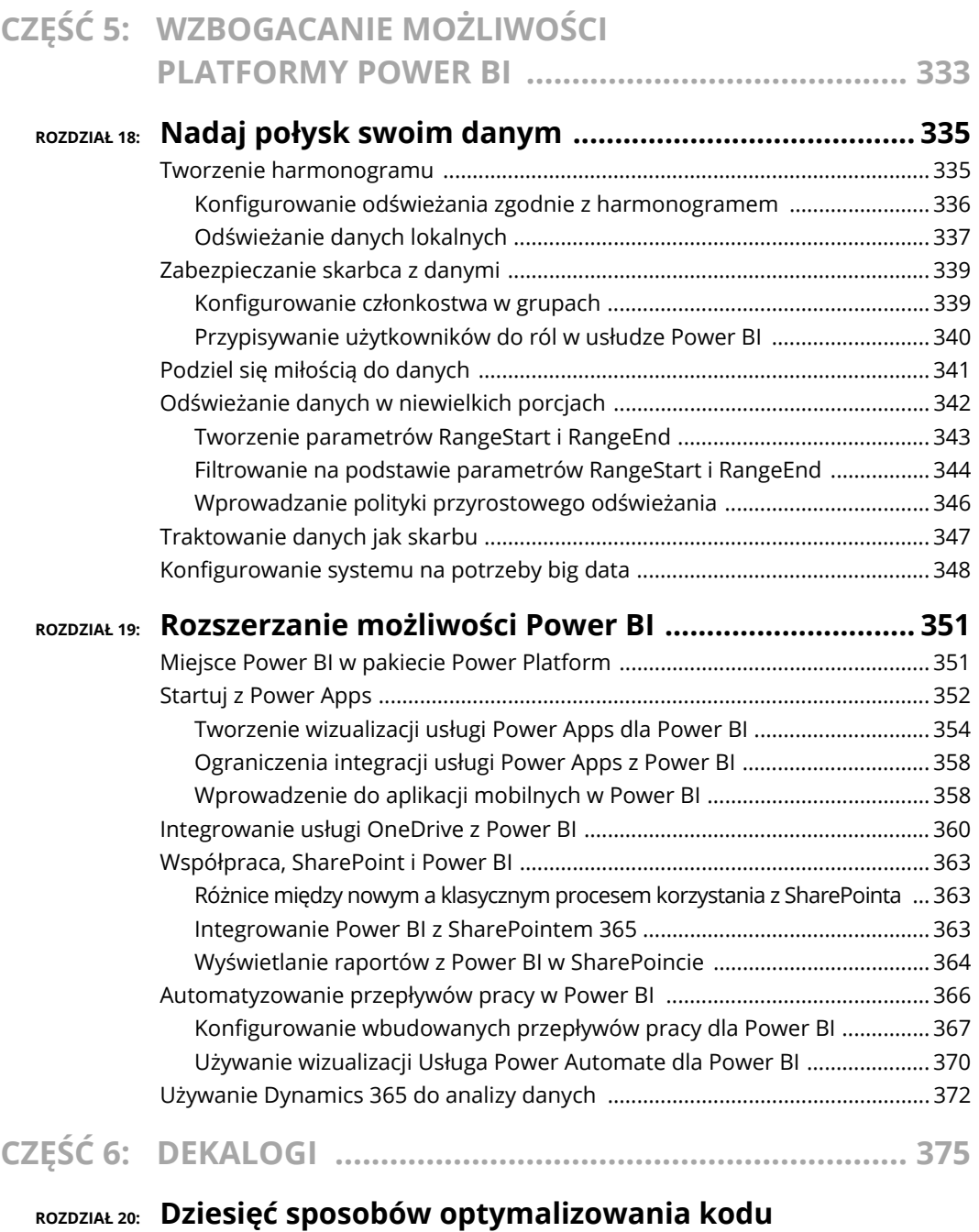

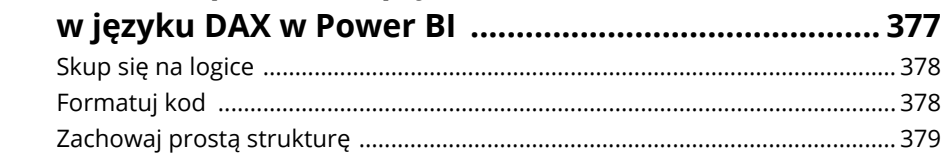

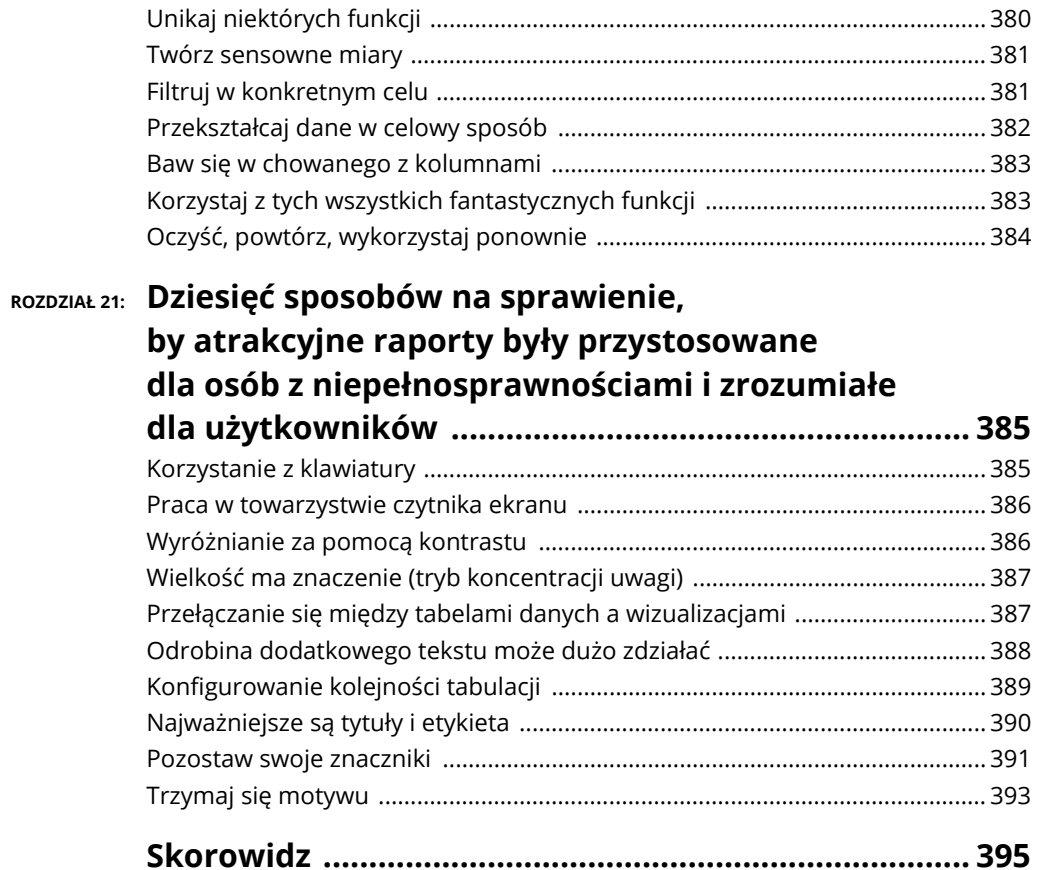

- **Nauka podstaw aplikacji Power BI Desktop**
- **Pobieranie danych**
- **Praca z modelami**
- **Wypróbuj usługę Power BI**

## Rozdzia<sup>ł</sup> **4 Przegląd najważniejszych aspektów Power BI**

odobnie jak sędzia na targach oceniający warstwowe ciasto z wieloma dodatkami, tak i użytkownik Power BI musi zaznajomić się z elementami wbudowanymi w to narzędzie do analityki biznesowej. Prawie wszyscy użytkowodobnie jak sędzia na targach oceniający warstwowe ciasto z wieloma do-<br>datkami, tak i użytkownik Power BI musi zaznajomić się z elementami wbu-<br>dowanymi w to narzędzie do analityki biznesowej. Prawie wszyscy użytkow-<br>nicy modyfikować dane w dowolny sposób, wczytywać je i modelować. W końcu praktyka czyni mistrza. Niezależnie od tego, czy modyfikujesz dane, aby uzyskać odpowiedni model, zajmujesz się przygotowywaniem danych, czy próbujesz przygotować atrakcyjne wizualizacje, to ciężkie zadania są wykonywane w aplikacji Power BI Desktop. Użytkownicy Power BI rzadko rozpoczynają od korzystania z usług internetowych bez wcześniejszego przygotowania zestawu danych do udostępnienia i współpracy. W tym rozdziale poznasz najważniejsze funkcje aplikacji Power BI Desktop i usługi Power BI, dzięki czemu będziesz wiedzieć, kiedy i dlaczego potrzebujesz określonych wersji produktu.

## **Aplikacja Power BI Desktop — ogólny przegląd**

Power BI Desktop jest centralnym punktem, w którym użytkownicy końcowi wykonują wszystkie samodzielne czynności. Użytkownik instaluje aplikację w komputerze z systemem Windows, aby móc łączyć się z danymi, przekształcać je i wizualizować. Użytkownik może łączyć się nie tylko z lokalnymi repozytoriami, ale też łączyć lokalne źródła z zewnętrznymi ustrukturyzowanymi lub nieustrukturyzowanymi danymi, by tworzyć modele danych. Model danych umożliwia użytkownikowi utworzenie wizualnej reprezentacji zapisanych zestawów danych. Gdy dostępnych jest wiele wizualizacji, użytkownik może budować z nich raporty lub pulpity nawigacyjne na potrzeby analiz. Oto typowe zastosowania aplikacji Power BI Desktop:

- pobieranie danych z jednego lub z wielu źródeł danych;
- modelowanie danych w celu tworzenia raportów i pulpitów nawigacyjnych;
- dopracowywanie, oczyszczanie i wizualizowanie danych na podstawie analiz;
- tworzenie raportów do własnego użytku.

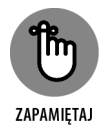

Choć możesz wykonywać te zadania także przez internet, aplikacja Power BI Desktop jest zbudowana specjalnie do użytku osobistego i do tworzenia materiałów. Nie jest ona przeznaczona do pracy w grupach. Dopiero gdy użytkownik jest gotowy do udostępnienia materiałów przygotowanych w aplikacji Power BI Desktop, potrzebuje skorzystać z usługi Power BI.

Użytkownik aplikacji Power BI Desktop może korzystać z trzech różnych widoków: raportu, danych i modelu. Na rysunku 4.1 pokazana jest nawigacja widoczna po lewej stronie ekranu. To tu znajdziesz wymienione widoki. Choć analogiczne funkcje są dostępne także w usłudze Power BI, to w aplikacji Power BI Desktop jest znacznie więcej narzędzi do samodzielnych analiz.

Każdy widok w aplikacji Power BI Desktop służy do wykonywania określonych zadań:

- **Widok raportu**. Tu możesz tworzyć raporty i wizualizacje po pobraniu danych i utworzeniu modelu na ich podstawie. Użytkownicy po wczytaniu danych, ich przekształceniu i przygotowaniu modelu przez większość czasu korzystają z tego właśnie widoku.
- **Widok danych**. Tu znajdziesz wszystkie dane pobrane lub przeniesione z tabel, miar i źródeł danych. Te dane są powiązane z raportami i wizualizacjami. Źródła danych mogą być lokalne (z tego samego komputera) lub zewnętrzne (dostępne przez sieć).
- **Widok modelu**. W tym miejscu możesz zarządzać relacjami między ustrukturyzowanymi tabelami utworzonymi po wczytaniu niezbędnych danych za pomocą Power BI. Odbywa się to podobnie jak tworzenie relacyjnego modelu danych w narzędziach Microsoft SQL Server, Azure SQL Server, a nawet Microsoft Access.

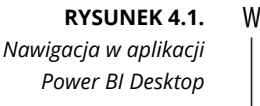

Widok modelu

Widok danych

Widok raportu

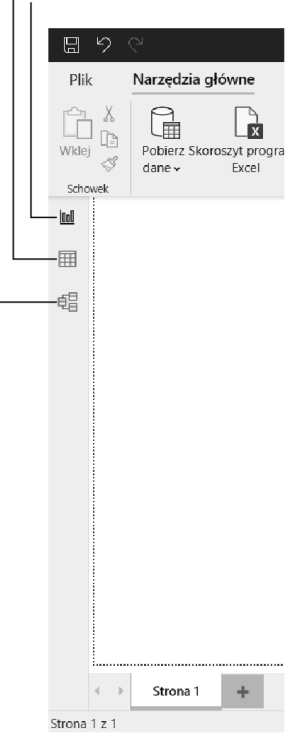

## **Pobieranie danych**

Bez danych nie da się wiele zrobić w Power BI. Dane są głównym składnikiem całej receptury. Niezależnie od tego, czy chcesz utworzyć wykres lub pulpit nawigacyjny, czy zadajesz pytania za pomocą mechanizmu pytania i odpowiedzi, potrzebujesz danych z zestawu danych. Każdy zestaw danych pochodzi z określonego źródła danych znajdującego się w lokalnym komputerze (jeśli korzystasz z aplikacji Power BI Desktop) lub dostępnego przez internet. Źródłami danymi mogą być aplikacje Microsoftu, zewnętrzne bazy danych, a nawet kanały danych z innej aplikacji. W Power BI Desktop dostęp do źródła danych możesz uzyskać za pomocą wstążki (zobacz rysunek 4.2) lub przez kliknięcie jednej z ikon wczytywania danych (zobacz rysunek 4.3).

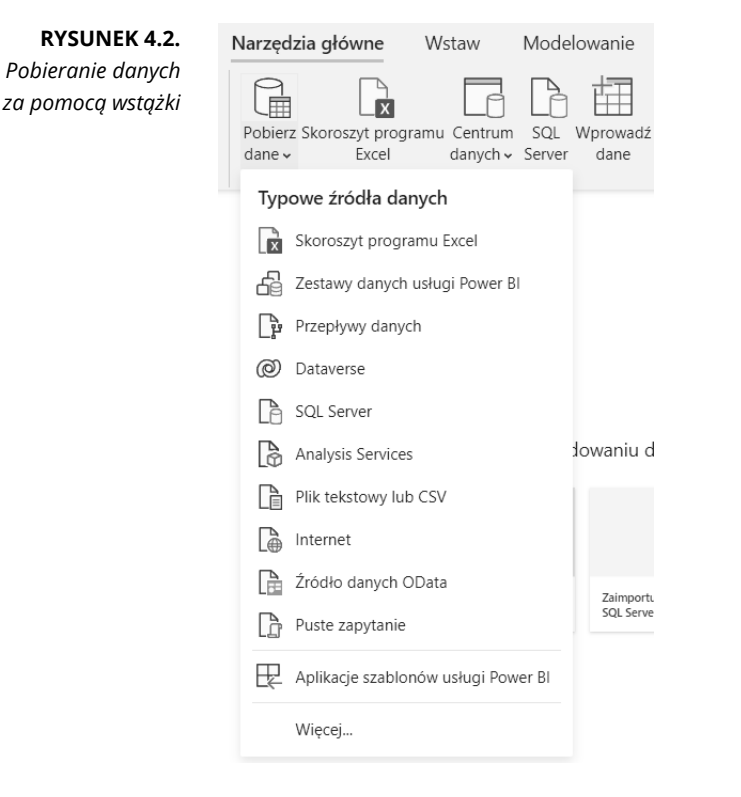

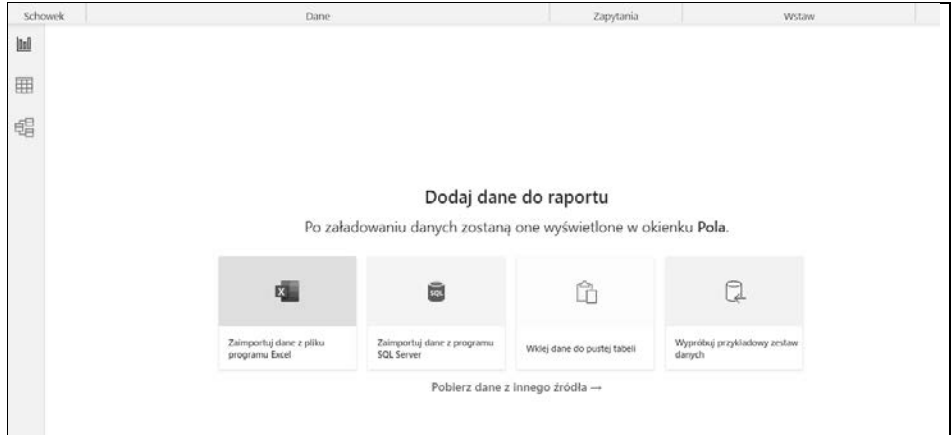

**RYSUNEK 4.3.** *Dostęp do danych źródłowych za pomocą ikony wczytywania danych na stronie startowej* 

## **Pliki czy bazy danych?**

W Power BI możesz samodzielnie tworzyć lub importować materiały. Jeśli chodzi o typ materiałów tworzonych lub importowanych przez użytkowników, dostępne są albo pliki, albo bazy danych. Mała rada: pliki mogą okazać się bardziej skomplikowane niż bazy danych. Musisz pobrać dane, przekształcić je, a następnie zaimportować do czytelnej postaci. Załóżmy, że chcesz zaimportować plik Excela lub *.csv* z wieloma typami danych. Najpierw musisz wtedy wczytać dane do Power BI, a następnie sformatować je do postaci dostosowanej do Power BI z uwzględnieniem przepływów danych, które przekształcają dane zgodnie z modelem. W ostatnim kroku trzeba utworzyć zapytania za pomocą opcji *Załaduj* i *Przekształć* w edytorze Power Query.

Co zrobić, jeśli dane, które chcesz zaimportować, są nieustrukturyzowane, lub jeżeli nie chcesz przechowywać ich w aplikacji Power BI Desktop? Najlepszym wyborem jest zastosowanie natywnych narzędzi Microsoftu, na przykład OneDrive for Business. Takie rozwiązanie daje najwięcej swobody ze względu na współdziałanie i integrację aplikacji. Jeżeli wolisz przechowywać dane na dysku lokalnym, również możesz to zrobić.

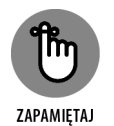

To, gdzie przechowujesz dane, może być istotne w kontekście ich odświeżania. Gdy wybierasz lokalizację magazynu danych, rozważ częstotliwość aktualizacji. Gdy dane znajdują się na lokalnym komputerze, wydajność jest zwykle wysoka, i to nawet wtedy, kiedy zestawy danych są duże. Gdy współdzielone dane są dostępne przez internet, wydajność zależy od połączenia sieciowego i tego, czy inni użytkownicy korzystają z tego samego źródła danych. Danymi przechowywanymi w komputerze zarządza jedna osoba — Ty.

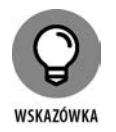

Nie zawsze musisz przechowywać dane bezpośrednio w aplikacji Power BI Desktop. Zawsze możesz wykorzystać tę aplikację do pobierania i wczytywania danych z zewnętrznych źródeł. Jeśli wolisz rozbudować model danych o obliczane miary lub określone relacje, rozważ zaimportowanie pliku z aplikacji Power BI Desktop do internetowej wersji Power BI, co ułatwi Ci operowanie nim.

Bazy danych różnią się od plików, ponieważ wymagają połączenia z aktywnym źródłem danych. Takie źródło musi zapewniać połączenie internetowe udostępniane albo niewielkiej grupie użytkowników, albo wielu osobom do użytku. Dotyczy to przede wszystkim baz danych dostępnych jako usługi, na przykład Azure SQL Database, Azure Cosmos DB, Azure Synapse Analytics czy Azure HDInsight. Ponieważ dane są dostępne na żywo, specjalista od danych musi tylko najpierw przygotować odpowiedni model. Następnie użytkownicy mogą eksplorować dane, modyfikować je i tworzyć wizualizacje.

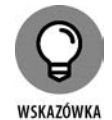

Jeśli chcesz zapoznać się z wieloma źródłami danych innymi niż oferowane przez Microsoft, w tym otwartymi i zewnętrznymi, będziesz potrzebować aplikacji Power BI Desktop. Usługa Power BI obsługuje krótką listę źródeł danych, natomiast w aplikacji Power BI Desktop możesz wybierać spośród ponad 100 opcji.

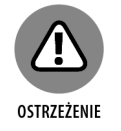

Słowo "dane" pojawia się tu bardzo często. Zapewne dezorientują Cię te wszystkie ", dane", "zestawy danych", "przepływy danych" i "bazy danych". To prawda, w tej książce stosuję wiele określeń ze słowem "dane". Jeśli chodzi o pobieranie, "zestaw danych" i "źródło danych" można traktować tak samo, choć w rzeczywistości są to tylko dalecy krewni służący do podobnych celów.

W Power BI zestaw danych tworzysz za każdym razem, gdy używasz funkcji pobierania danych. Umożliwia ona połączenie się z danymi i zaimportowanie ich, także z aktywnych źródeł danych. Zestaw danych obejmuje wszystkie szczegóły dotyczące źródła danych i powiązanych z nim danych uwierzytelniających. Źródło danych to miejsce, z którego pochodzą wszystkie dane z zestawu. Takim źródłem może być aplikacja, relacyjna baza danych czy samodzielny plik z dysku twardego lub udziału sieciowego.

### **Tworzenie modeli danych**

Niektóre narzędzia do analityki biznesowej nie są zależne od modelu danych, jednak platforma Power BI do nich nie należy. Power BI to narzędzie do tworzenia raportów oparte na modelu danych. Zacznę od wyjaśnienia, czym jest model danych.

Oto kluczowe cechy modeli danych:

- ◆ tabele przechowują istotne dane;
- między wczytanymi tabelami z danymi występują relacje;
- formuły (nazywane *miarami*) powodują zastosowanie reguł biznesowych do surowych danych w celu wydobywania, przekształcania i wczytywania danych, aby uzyskać sensowne informacje biznesowe.

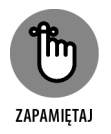

Power BI nie jest jedynym narzędziem, w którym model danych ma te cechy. Także inne produkty Microsoftu, w tym dodatek Power Pivot dla Excela, działają w podobny sposób.

Może się zastanawiasz, po co w ogóle korzystać z modelu danych. Wróćmy do analogii do receptury z początku rozdziału. Jeśli gotujesz według przepisu, łatwo jest za każdym razem upiec takie samo ciasto. Jeśli jednak użyjesz innych składników, niespójności doprowadzą do zakłóceń w danych i trzeba będzie ciągle poprawiać je od nowa. Niesmaczne ciasto nie wygra żadnych nagród kulinarnych. Podobnie dane wymagają opieki i poprawek. W narzędziach do analityki biznesowej takich jak Power BI użytkownicy mogą ułatwić sobie prace za pomocą modelu danych.

Reasumując, modele są przydatne z trzech powodów:

- **Powtarzalność**. Użytkownicy mogą spełniać wymogi związane z raportami lub radzić sobie z problemami biznesowymi za pomocą formuł, bez konieczności wymyślania rozwiązań od nowa lub ponownego budowania zestawów danych.
- **Zarządzanie**. Użytkownicy biznesowi mogą samodzielnie zarządzać danymi po zbudowaniu modeli. Tylko z rzadka potrzebny jest specjalista od baz danych lub innych aspektów technicznych, aby spełnić wymogi związane z infrastrukturą.
- **Modele adaptacyjne**. Możesz tworzyć modele logiczne za pomocą minimalnej ilości kodu. Łatwo jest wprowadzać zmiany zgodnie z wymaganiami technicznymi i biznesowymi, a także używać miar (formuł) i zestawów reguł.

Choć na rynku dostępnych jest wiele narzędzi, w tym Microsoft Excel i narzędzia do tworzenia raportów z wykorzystaniem analityki biznesowej, nie wszystkie rozwiązania umożliwiają tworzenie modeli danych. Narzędzie do analityki biznesowej nieobejmujące modeli danych wymaga udziału analityka lub inżyniera danych, który napisze zapytanie pobierające dane. Choć wiele narzędzi ma graficzne interfejsy użytkownika umożliwiające tworzenie zapytań, konieczne jest ponowne opracowywanie procesu za każdym razem, gdy jest potrzebny. Mało jest też możliwości w zakresie rozszerzania procesów. W Power BI potrzebne relacje są widoczne w modelu danych w widoku modelu. Na rysunku 4.3 pokazany jest model z jedną tabelą o nazwie *Prime Awards*.

| Plik                    | Narzędzia główne                                                                                                    | Pomoc                                                          |                                          |                                                                        |                                                                |                                                                                                    |                                                  |                                                                                                    |             |
|-------------------------|----------------------------------------------------------------------------------------------------|----------------------------------------------------------------|------------------------------------------|------------------------------------------------------------------------|----------------------------------------------------------------|----------------------------------------------------------------------------------------------------|--------------------------------------------------|----------------------------------------------------------------------------------------------------|-------------|
| û.<br>Widej:<br>Schowek | 曲<br>a.<br>G<br>$\overline{\mathbb{B}}$ - $\circledast$<br>Poblerz<br>dane - IB B -<br>Dane                                                                                                    | Przekształć dane »<br><b>B</b> Odliwież<br>225000<br>Zapytania | 唱<br>Zirzadzanie<br>relacionii<br>Relaçe | E<br>匪<br>田<br>Nowa Nowa<br>Nowa.<br>miara kolumna tabela<br>Oblicenia | R Zarządzaj rolami<br>R Wyświetl jako<br><b>Zabezpieczersa</b> | Konfiguracja funkcji Pytania i odpowiedzi<br>Al lenk -<br>A Schemat jezykowy v<br>Pytánia i odpowedzi                                                                              | $\mathbb{R}^3$<br>Pourbook<br>$\sim$<br>Pourhoté | 땅<br>Publikuj<br>Udostepnij                                                                                                    | $\sim$<br>m |
| hì                      |                                                                                                    |                                                                |                                          |                                                                        |                                                                | Właściwości                                                                                                    | $\gg$                                            | Pola                                                                                                    | s.          |
| 曲                       |                                                                                                    |                                                                |                                          |                                                                        |                                                                | A Karty                                                                                                    |                                                  | O Wyszukaj                                                                                                    |             |
| 蝐<br>$-111$             | Prime Awards<br>$\circ$ :<br>Agency<br>Award Type<br>City <sup>-</sup><br>City_1<br>County<br>Σ<br>NAX'S<br>Σ<br>Obligated<br>Recipient<br>State<br>$2\min 25$<br>$\overline{\phantom{a}}$<br>Wszystkie tabele |                                                                |                                          |                                                                        |                                                                | Pokaz baze danych w nagłówku, gdy ma to:<br>zastosowanie<br>Nie O-<br>Pokaż powiązane pola po zwinięciu karty<br>Tak -<br>Przypnij powiązane pola do górnej części karty<br>Nie O- |                                                  | > III Prime Awards<br>a control and the second control of the second control of the second control of the second control of the second control of the second control of the second control of the second control of the second control of the second |             |

**RYSUNEK 4.4.** *Przykładowy model w widoku modelu* 

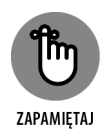

Znasz zasadę "odzyskaj, ogranicz i użyj ponownie"? Model danych jest z nią zgodny. **Model danych** to zasób wielokrotnego użytku, który po niewielkim dopracowaniu zgodnie z potrzebami biznesowymi pozwala znacznie ograniczyć nakład pracy i zmniejszyć koszty. Czasem, jeśli masz szczęście, możesz budować nowe zasoby na podstawie istniejących. W innych sytuacjach ponowne użycie zasobu i wprowadzenie kilku poprawek pozwala uzyskać potrzebne wyniki.

### **Analizowanie danych**

Zanim udostępnisz dane zespołowi, najpierw musisz przeprowadzić własne, osobiste analizy danych w aplikacji Power BI Desktop. Dostępnych jest kilka form analiz. Na najbardziej podstawowym poziomie, w momencie wprowadzania danych do systemu, musisz je sprawdzić, aby się upewnić, że wyglądają poprawnie i zgodnie z oczekiwaniami. Jeśli jest inaczej, musisz zmodyfikować dane przez ich oczyszczenie. To zadanie często wykonuje analityk lub inżynier. Taki proces może zająć sporo czasu, ponieważ jest pracochłonny. Jest to odpowiednik przygotowywania dużego świątecznego obiadu. Jednak gdy wyniki są już dostępne, można je łatwo wczytać w kilka sekund. Choć ta strategia wydaje się kłopotliwa, uzyskujesz efekty oczekiwane w analityce biznesowej.

Po oczyszczeniu danych ze źródła i przekształceniu ich w dopracowane zestawy danych pora przygotować potrzebne wizualizacje. Mam tu na myśli grafiki — wykresy, mapy, wskaźniki, mierniki — ilustrujące dane ze źródła. Te elementy wizualne znajdą się w udostępnianych materiałach, na przykład raportach i pulpitach nawigacyjnych. Nawet funkcja *Pytania i odpowiedzi* z Power BI generuje elementy wizualne, gdy zadasz precyzyjne pytania.

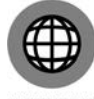

**WINTERNECIE** 

Choć Power BI udostępnia rozbudowany katalog elementów wizualnych, mogą zainteresować Cię dodatkowe złożone wizualizacje. Dostępne mogą być też specyficzne dla branży wizualizacje, których nie ma w aplikacji Power BI Desktop ani w usłudze Power BI. Aby zapoznać się z dodatkowymi możliwościami, odwiedź sklep AppSource Microsoftu: *https://appsource.microsoft.com*.

Celem jest dojście do takiej wprawy w użytkowaniu Power BI, aby użytkownik umiał szybko tworzyć raporty i uzyskiwać dostęp do danych za pomocą pulpitów nawigacyjnych. Projektant korzystający z Power BI na podstawie danych z raportów i zestawów danych tworzy wizualizacje (tak zwane *kafelki*) na pulpity nawigacyjne. Użytkownik może tworzyć własne pulpity nawigacyjne do użytku osobistego lub udostępniać je innym osobom. **Uwaga:** jeśli udostępniasz pulpity nawigacyjne, z każdym elementem wizualnym powiązane są dane uwierzytelniające. Na rysunku 4.5 pokazana jest przykładowa kolekcja kafelków na pulpicie nawigacyjnym zależna od roli i uprawnień użytkownika. Na podstawie migawki danych (czyli stanu danych z określonego momentu) przygotowanej w aplikacji Power BI Desktop lub udostępnionej w internecie każdy użytkownik biznesowy powinien umieć przeprowadzić szybkie (i przydatne) analizy całej serii dużych zestawów danych.

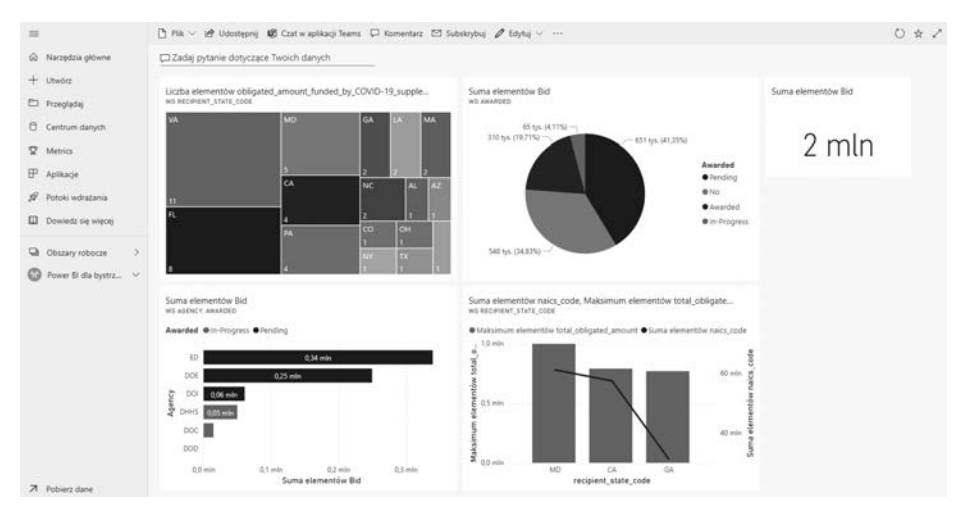

**RYSUNEK 4.5.** *Przykładowy pulpit nawigacyjny obejmujący wiele elementów wizualnych* 

## **Tworzenie i publikowanie elementów**

Możesz chcieć dowiedzieć się czegoś więcej na temat Power BI przez wypróbowanie bezpłatnej aplikacji klienckiej Power BI Desktop i zmierzenie się z bardziej skomplikowanymi projektami. W pewnym momencie możesz też chcieć udostępnić projekt w internecie w trybie odczytu dla ograniczonej grupy odbiorców. Jest to możliwe bez ponoszenia kosztów. Załóżmy jednak, że chcesz, aby inne osoby mogły edytować materiały i współpracować z Tobą bez ograniczania się do trybu odczytu. Za takie funkcje trzeba zapłacić.

Gdy publikujesz elementy z aplikacji Power BI Desktop w usłudze Power BI, pliki są powiązane z obszarem roboczym. Podobnie przygotowane raporty będą widoczne na liście raportów. Zestawy danych i raporty są przenoszone bez zmiany ich nazwy z aplikacji Power BI Desktop do obszaru roboczego. Z rzadkimi wyjątkami obowiązuje tu relacja jeden do jednego. Więcej informacji o importowaniu i publikowaniu danych różnego typu, wizualizacji i raportów znajdziesz w rozdziale 5.

W aplikacji Power BI Desktop możesz publikować pliki za pomocą opcji *Publikuj/ Publikowanie w usłudze Power BI* z menu głównego lub za pomocą przycisku *Publikuj* ze wstążki (zobacz rysunki 4.6 i 4.7).

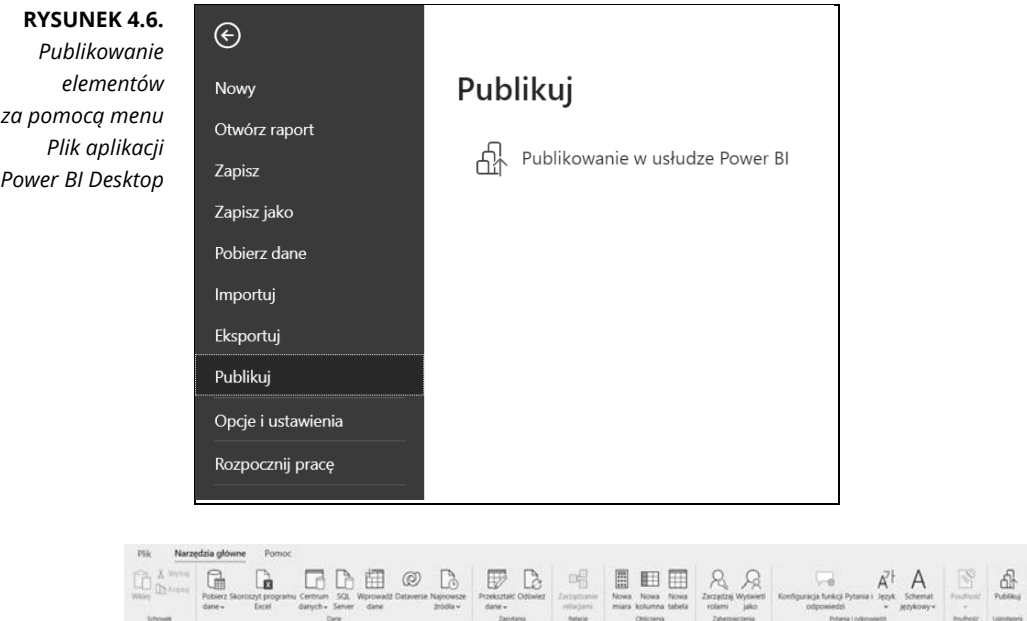

**RYSUNEK 4.7.** *Publikowanie elementów za pomocą wstążki aplikacji Power BI Desktop* 

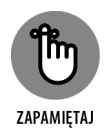

Gdy publikujesz element z aplikacji Power BI Desktop w usłudze Power BI, wykonywane są podobne operacje jak przy korzystaniu z funkcji *Pobierz dane*. Oznacza to, że łączysz się ze źródłem danych, wczytujesz plik z aplikacji Power BI Desktop i przesyłasz go do usługi Power BI.

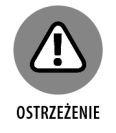

Zapisanie zmian w usłudze Power BI nie powoduje ich wprowadzenia w pliku aplikacji Power BI Desktop. Dlatego nie oczekuj żadnych aktualizacji, gdy Ty lub Twoi współpracownicy dodacie, usuniecie lub zmodyfikujecie zestaw danych, wizualizację lub raport.

## **Usługa Power BI — praca na dużą skalę**

Usługa Power BI nie jest przeznaczona dla pojedynczego użytkownika (z kolei aplikacja Power BI Desktop służy wyłącznie do użytku indywidualnego). Usługa Power BI ma umożliwiać indywidualnym użytkownikom publikowanie danych z aplikacji Power BI Desktop i późniejsze udostępnianie ich grupom osób. W idealnym świecie Microsoftu część użytkowników w przyszłości zechce modyfikować te dane. Zestaw danych będzie się rozrastać, a użytkownicy będą potrzebować licencji Pro lub Premium.

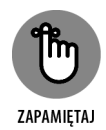

Użytkownik aplikacji Power BI Desktop może stale modyfikować określone materiały (na przykład zestaw danych, model danych lub raport) po opublikowaniu ich w internecie w usłudze Power BI. Jednak usługa Power BI nie odświeża danych w aplikacji Power BI Desktop. To Ty odpowiadasz za zapewnienie synchronizacji danych.

W porównaniu z aplikacją Power BI Desktop usługa Power BI zapewnia cztery ważne dodatkowe funkcje związane z dostępem wielu użytkowników: wyświetlanie i edytowanie raportów, dostęp do pulpitów nawigacyjnych na podstawie danych uwierzytelniających, współpraca między użytkownikami i odświeżanie danych (zależne od wykupionej licencji).

## **Wyświetlanie i edytowanie raportów**

Cykl życia raportu zwykle rozpoczyna się od przygotowania zestawu danych i zbudowania modelu danych w aplikacji Power BI Desktop. Następnie użytkownik może tworzyć raporty. Gdy raport jest gotowy, można go opublikować w usłudze Power BI. Jest to typowy proces pracy, ponieważ możliwość korzystania ze złożonych danych ułatwia przygotowywanie raportów w trybie offline. Dostęp do zestawu danych często nie wymaga wtedy połączenia internetowego.

Czasem konieczny jest jednak dostęp do usług internetowych, ponieważ używane są duże zestawy danych z zewnętrznych aplikacji. Dzieje się tak na przykład wtedy, gdy korzystasz z systemów CRM lub ERP wymagających połączeń z danymi. Jeśli pracujesz w organizacji, w której korzystasz z aplikacji w modelu SaaS, ktoś musi odpowiadać za publikowanie tej aplikacji. Ta osoba dystrybuuje aplikację i zapewnia dostęp do określonych funkcji i danych. Dzięki usłudze Power BI możesz łączyć się z takimi aplikacjami, aby generować raporty dostosowane do potrzeb biznesowych.

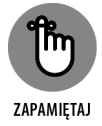

Choć w aplikacji Power BI Desktop możesz bezpośrednio łączyć się ze źródłami danych takimi jak bazy danych, pliki i katalogi, z aplikacjami jest inaczej: dostęp do aplikacji wymaga użycia usługi Power BI.

#### **Udostępnianie efektów prac**

W usłudze Power BI dane są publikowane w internecie w określonym celu — aby udostępniać je innym osobom i umożliwić współpracę. Po utworzeniu raportów lub pulpitów nawigacyjnych możesz udostępnić je użytkownikom mającym konta w usłudze Power BI. Oczywiście to typ wykupionej licencji określa, jak użytkownik może korzystać z danych. Część użytkowników może tylko wyświetlać raporty i pulpity nawigacyjne. Inne osoby mają możliwość pełnej współpracy. Aby możliwa była praca nad raportem lub pulpitem nawigacyjnym, trzeba utworzyć obszar roboczy. Udostępniane materiały należy połączyć w aplikację i rozprowadzać w tej postaci. Gdy udostępnisz zestaw danych, będzie on podstawą do tworzenia nowych pulpitów nawigacyjnych lub raportów.

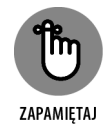

Raport w Power BI domyślnie przedstawia całościowy widok zestawu danych. Zawiera wizualizacje reprezentujące odkrycia oparte na jednym zestawie danych lub na wielu takich zestawach. Raporty mogą zawierać dowolną liczbę wizualizacji.

#### **Dlaczego raporty są przydatne?**

Podstawą raportu jest jeden zestaw danych, natomiast pulpit nawigacyjny łączy elementy wielu raportów. Dzięki raportom uzyskujesz skoncentrowany obraz jakiegoś tematu. W aplikacji, która nie jest oparta na modelu danych, dane są statyczne. W narzędziach takich jak Power BI jest inaczej. Wizualizacje są dynamiczne, ponieważ gdy używane w nich dane się zmienią, także raporty będą modyfikowane w czasie rzeczywistym. Ponadto użytkownik może wchodzić z wizualizacjami z raportów w interakcje. W raportach w Power BI można też na różne sposoby filtrować dane i tworzyć zapytania. Raporty są wysoce interaktywne, a także można je personalizować na podstawie ról i obowiązków pełnionych w organizacji.

#### **Różne sposoby dostępu do raportów**

Jeśli chodzi o dostęp do raportów, rozważ dwa podstawowe scenariusze: użytkownik sam utworzył raport i zaimportował go z aplikacji Power BI Desktop lub ktoś udostępnił mu raport. Każdy zaimportowany raport znajduje się w obszarze *Mój obszar roboczy* (zobacz rysunek 4.8).

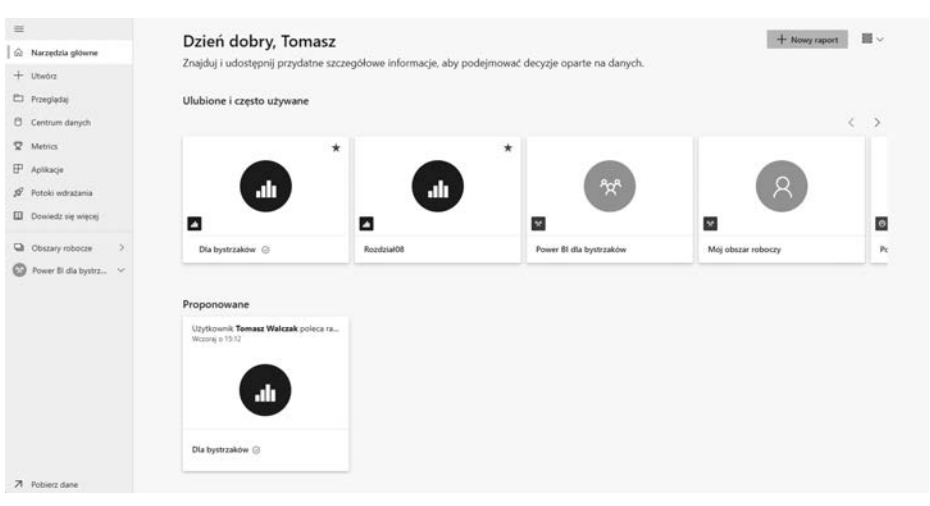

**RYSUNEK 4.8.** *Raporty zaimportowane w obszarze roboczym* 

W ramach tych dwóch scenariuszy dostęp może odbywać się w następujący sposób:

- raporty są udostępniane bezpośrednio, na przykład pocztą elektroniczną;
- raporty są udostępniane w aplikacji;
- raporty są dostępne z poziomu pulpitu nawigacyjnego;
- w panelu nawigacji w usłudze Power BI dostępne są niedawno otwierane lub polubione raporty, pulpity nawigacyjne, aplikacje i obszary robocze.

Spośród tych czterech możliwości trzy najczęściej stosowane techniki wyświetlania i edytowania raportów w trakcie współpracy to: a) bezpośrednie udostępnianie, b) udostępnianie w aplikacji i c) dostęp do pulpitu nawigacyjnego.

Aby otworzyć udostępniony Ci raport, wykonaj następujące kroki:

- **1. Otwórz usługę Power BI na stronie** *https://app.powerbi.com*.
- **2. Kliknij zakładk<sup>ę</sup>** *Przeglądaj* w panelu nawigacji.

Pojawi się strona *Przeglądaj*.

- **3. Kliknij opcj<sup>ę</sup>** *Udostępnione mi*.
- **4. Następnie wybierz raport znaleziony na stronie** *Udostępnione mi*.

Na rysunku 4.9 widać jeden pulpit nawigacyjny i jeden raport. Raport nosi nazwę *FY20 Award Report*. Choć na ekranie znajduje się tylko jeden raport, w rzeczywistości dostępnych jest kilka raportów, o czym możesz się przekonać przez kliknięcie karty raportu. W Power BI jeden raport może obejmować wiele raportów podrzędnych.

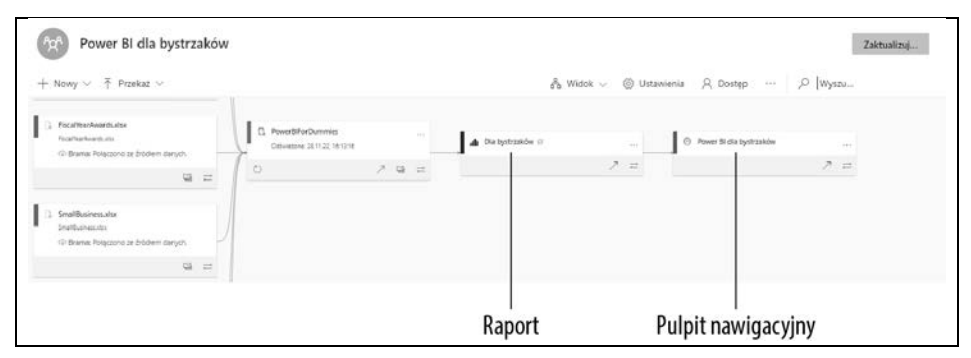

**RYSUNEK 4.9***. Bezpośredni dostęp do raportów* 

Drugą możliwością jest otrzymanie aplikacji bezpośrednio od innego użytkownika lub pobranie jej ze sklepu AppSource Microsoftu. Dostęp do takich aplikacji jest możliwy albo na stronie powitalnej usługi Power BI, albo w sekcjach *Aplikacje* i *Udostępniono mi* w panelu nawigacji.

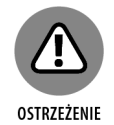

Osoba, która chce otwierać aplikacje, musi najpierw albo wykupić licencję Power BI Pro, albo mieć obszar roboczy z aplikacją z licencją Power BI Premium wg pojemności. Bezpłatne korzystanie z aplikacji nie jest więc możliwe.

Aby uzyskać dostęp do raportów z aplikacji, przejdź do źródła z aplikacjami. Oto przykładowe kroki:

- **1. Otwórz w przeglądarce źródło aplikacji, na przykład serwis**  *https://appsource.microsoft.com*.
- **2. Kliknij przycisk** *Produkty* **i wybierz opcj<sup>ę</sup>** *Power Platform.*
- **3. W polu wyszukiwania w górnej części ekranu wpisz microsoft sample sales & marketing i kliknij pozycję, która się wyświetli.**
- **4. Kliknij przycisk** *Pobierz teraz*.
- **5. Na nowej stronie, która się pojawi, wybierz opcj<sup>ę</sup>** *Instalacja*, **aby zainstalowa<sup>ć</sup> aplikację w zakładce** *Aplikacje*.
- **6. Otwórz aplikację w zakładce** *Aplikacje* **lub** *Narzędzia główne*.

Zainstalowana aplikacja powinna być widoczna w zakładce *Aplikacje* (zobacz rysunek 4.10).

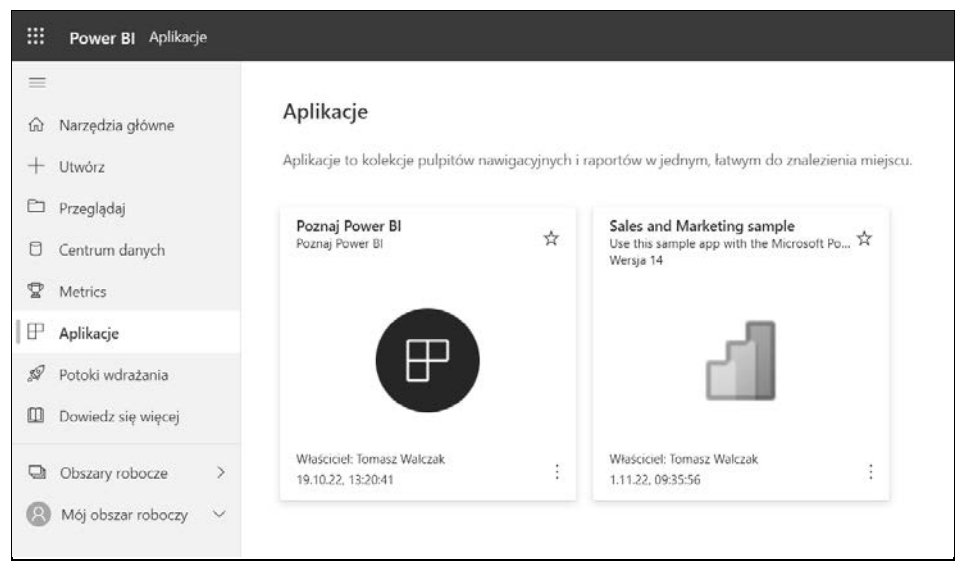

**RYSUNEK 4.10.** *Dostęp do aplikacji w zakładce Aplikacje w usłudze Power BI* 

Raporty można też otwierać z poziomu pulpitu nawigacyjnego. Kafelki zwykle są migawkami przypiętych raportów. Gdy dwukrotnie klikniesz kafelek, otworzy się raport. W celu otwarcia raportu z poziomu pulpitu nawigacyjnego wykonaj następujące kroki:

#### **1. Wybierz dowolny kafelek na pulpicie nawigacyjnym.**

W przykładzie z rysunku 4.11 został wybrany kafelek *NAICS Awarded By Agency* z mapą drzewa.

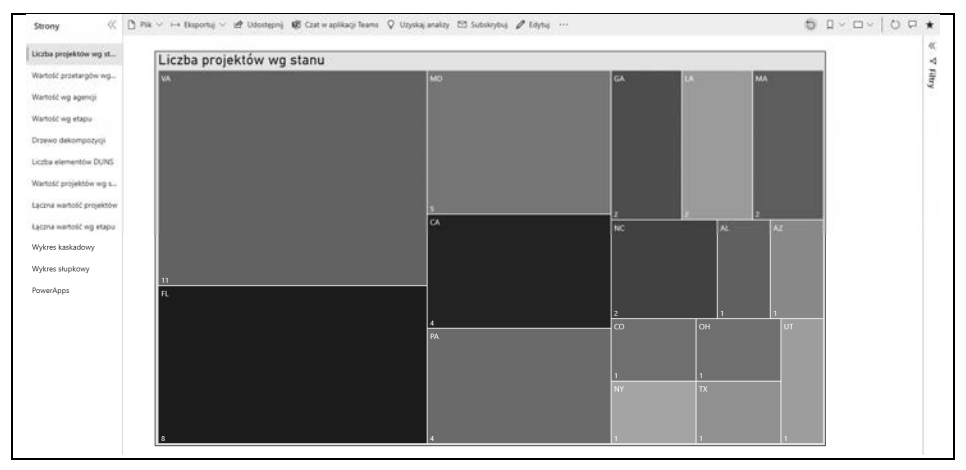

**RYSUNEK 4.11.** *Przeglądanie szczegółowe raportu z poziomu pulpitu nawigacyjnego w usłudze Power BI* 

**2. Zastosuj przeglądanie szczegółowe, aby przejść do bardziej szczegółowego widoku danych z raportu. W tym celu kliknij wybrane punkty danych w raporcie.** 

## **Praca z pulpitami nawigacyjnymi**

Jednym z powodów używania usługi Power BI są pulpity nawigacyjne. Praca z danymi w aplikacji Power BI Desktop jest wygodna, załóżmy jednak, że chcesz połączyć różne wizualizacje na jednej stronie. Wtedy należy utworzyć pulpit nawigacyjny. Pulpit nawigacyjny umożliwia opowiedzenie historii na podstawie serii wizualizacji. Wyobraź sobie, że pulpit nawigacyjny jest jak jednostronicowe menu w restauracji. Musi być dobrze zaprojektowany, ponieważ zawiera najważniejsze wizualizacje, za pomocą których czytelnik może później przejść do powiązanych raportów, by zapoznać się ze szczegółami.

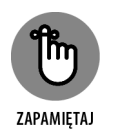

Pulpity nawigacyjne są dostępne tylko w usłudze Power BI. Licencja Power BI Free umożliwia tworzenie pulpitów nawigacyjnych, jednak funkcja ta nie jest zintegrowana z aplikacją Power BI Desktop. Dlatego gdy utworzysz raporty w aplikacji Power BI Desktop, musisz opublikować gotowe materiały w usłudze Power BI. Pamiętaj, że choć pulpity nawigacyjne można tworzyć tylko na komputerach, można je wyświetlać i udostępniać na dowolnych urządzeniach, w tym w usłudze Power BI Mobile. W trakcie tworzenia pulpitu nawigacyjnego trzeba przyczepić przynajmniej jeden raport do pustego płótna. Każdy kafelek (zobacz rysunek 4.12) reprezentuje jeden raport oparty na jednym zestawie danych.

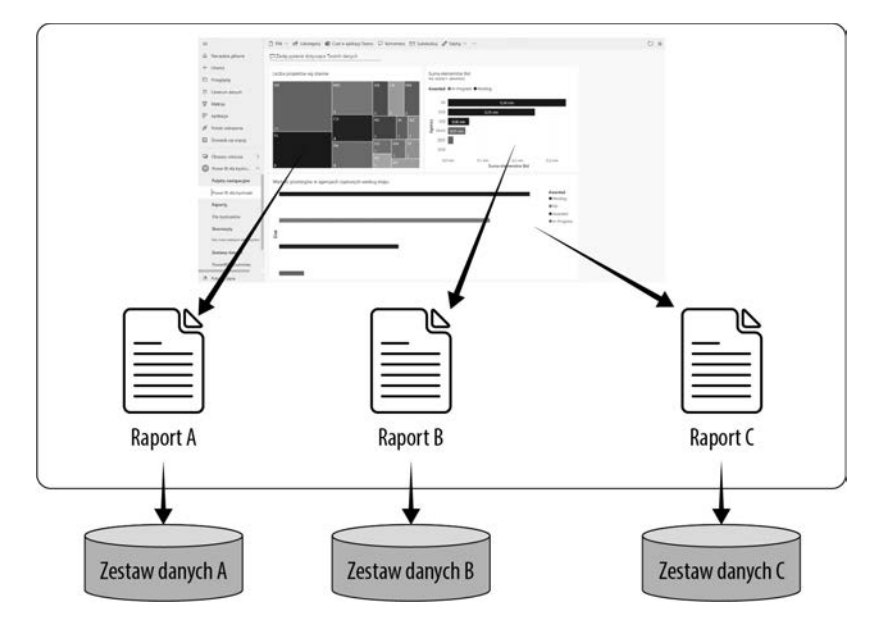

**RYSUNEK 4.12.** *Architektura pulpitu nawigacyjnego* 

### **Współpraca w usłudze Power BI**

Użytkownicy przechodzą z aplikacji Power BI Desktop do usługi Power BI częściowo ze względu na możliwości współpracy. Power BI Desktop nie umożliwia współpracy z innymi osobami. Możliwe, że zechcesz udostępnić materiały niewielkiej podgrupie użytkowników. Możliwe też, że grupa użytkowników, którym chcesz udostępnić informacje, pracuje w różnych miejscach. W zależności od wykupionej licencji na usługę Power BI masz następujące możliwości:

- **Użycie obszaru roboczego**. Najbardziej powszechny sposób udostępniania raportów i pulpitów nawigacyjnych to zastosowanie obszaru roboczego. Załóżmy, że jakiś inny użytkownik otrzymał dostęp do raportu lub pulpitu nawigacyjnego. Może wtedy wyświetlać lub modyfikować obszar roboczy w usłudze Power BI.
- **Użycie usługi Microsoft Teams**. Funkcja czatu w usłudze Teams umożliwia współpracę nad raportami i pulpitami nawigacyjnymi z Power BI.
- **Udostępnianie raportów i pulpitów nawigacyjnych za pomocą aplikacji**. Jeśli materiały dotyczą jednego tematu, możesz zbudować jedną aplikację i przygotować plik wykonywalny udostępniany innym użytkownikom.
- **Umieszczanie raportów i pulpitów nawigacyjnych w witrynach**. Czasem raporty i pulpity nawigacyjne przeznaczone do użytku publicznego wygodnie jest umieścić w ogólnodostępnej lub wewnętrznej witrynie. Możesz wtedy przygotować wersję raportu lub pulpitu nawigacyjnego z Power BI przeznaczoną do wyświetlania. Każda osoba, która odwiedzi witrynę, będzie mogła wyświetlić dane, jeśli ma do tego uprawnienia.
- **Drukowanie raportów**. Jeśli masz wątpliwości, zawsze możesz wydrukować raporty i udostępniać kopie papierowe. Oczywiście po każdym odświeżeniu danych trzeba wydrukować nową kopię raportu. W przypadku pulpitów nawigacyjnych wszystkie materiały są drukowane osobno.
- **Tworzenie aplikacji szablonowej**. Jeśli materiały są powtarzalne, możesz udostępniać je w taki sposób, aby użytkownicy Power BI mogli pobrać je ze sklepu Microsoft AppSource. Wtedy należy założyć, że te materiały są dostępne do publicznego użytku dla innych firm.

Niezależnie od wybranego sposobu współpracy potrzebna jest licencja Power BI Pro lub wyższa. Nie da się tego uniknąć, ponieważ treści trzeba umieścić w usłudze działającej na takich licencjach. Choć wyświetlanie materiałów jest możliwe za pomocą różnych licencji, edycja i zarządzanie wymagają przynajmniej licencji Power BI Pro.

## **Odświeżanie danych**

Za każdym razem, gdy używasz raportu lub pulpitu nawigacyjnego w usłudze Power BI, dane są pobierane ze źródła. Jeśli pojawiają się nowe punkty danych, aktualizowane są zestaw danych i wizualizacja. W zależności od wymagań związanych z odświeżaniem potrzebne mogą być jeden lub kilka procesów. Proces odświeżania składa się z kilku etapów zależnych od sposobu składowania zestawu danych. Należy uwzględnić dwa aspekty: tryb składowania i sposób odświeżania danych.

#### **Tryby składowania i typy zestawów danych**

W Power BI istnieje kilka trybów dostępu do danych z zestawu:

- **Tryb importu**. W tym podejściu zestawy danych są importowane z pierwotnego źródła danych. Power BI może kierować do zestawu danych zapytania określone w raportach i pulpitach nawigacyjnych oraz zwracać wyniki z zaimportowanych tabel i kolumn. Powstaje w ten sposób kopia migawkowa, czyli zestaw danych reprezentujący stan z określonego momentu.
- **Tryby DirectQuery i LiveConnect**. Dwa typy połączeń, które nie są oparte na bezpośrednim importowaniu danych, to DirectQuery i LiveConnect. W tym podejściu dane są pobierane ze źródła danych, gdy raport lub pulpit nawigacyjny kieruje zapytanie do zestawu danych. Power BI przekształca wtedy surowe dane na użyteczne zestawy danych. W trybie DirectQuery Power BI nie wykonuje zapytań za pomocą systemu ETL z edytora Power Query. Dzieje się tak, ponieważ używane są zapytania przetwarzane bezpośrednio za pomocą usługi Analysis Services, bez konieczności zużywania zasobów. Odświeżanie danych nie jest konieczne, gdyż w środowisku aplikacji Power BI Desktop nie są importowane dane. Aktualizowane są natomiast kafelki i raporty, gdzie dane są aktualizowane mniej więcej co godzinę. Harmonogram aktualizacji można zmienić, aby uwzględnić potrzeby biznesowe.

 **Tryb wypychania**. W trybie wypychania nie ma formalnej definicji źródła danych, dlatego odświeżanie nie jest konieczne. Zamiast tego dane są wypychane do zestawu danych przez zewnętrzną usługę. Jest to dość często stosowane podejście w procesach analitycznych wykonywanych w czasie rzeczywistym w Power BI.

#### **Sposoby odświeżania danych**

W Power BI odświeżanie danych polega na importowaniu danych z pierwotnych źródeł danych do jednego lub wielu zestawów danych. Odświeżanie odbywa się zgodnie z harmonogramem lub w czasie rzeczywistym. W zależności od wykupionej licencji na Power BI częstotliwość odświeżania waha się od 8 do nawet 48 aktualizacji dziennie. W modelu ze współdzielonymi zasobami obowiązuje ograniczenie do 8 odświeżeń zestawu danych dziennie wykonywanych zgodnie z harmonogramem. Liczba odświeżeń jest zerowana każdego dnia o godzinie 00:01.

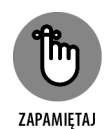

Licencje Free i Pro umożliwiają tylko 8 odświeżeń dziennie. Jeśli wykupisz licencję Premium wg pojemności lub PPU, liczba dopuszczalnych odświeżeń wzrośnie do 48 dziennie.

W Power BI istnieje wiele sposobów odświeżania, w tym odświeżanie standardowe, odświeżanie z użyciem usługi OneDrive, odświeżanie pamięci podręcznej zapytań, odświeżanie kafelków, odświeżanie pulpitu nawigacyjnego i oczywiście odświeżanie wizualizacji. Power BI w każdym z tych podejść określa kroki odświeżania. Kolejność jest wyznaczana na podstawie złożoności operacyjnej (zobacz tabelę 4.1).

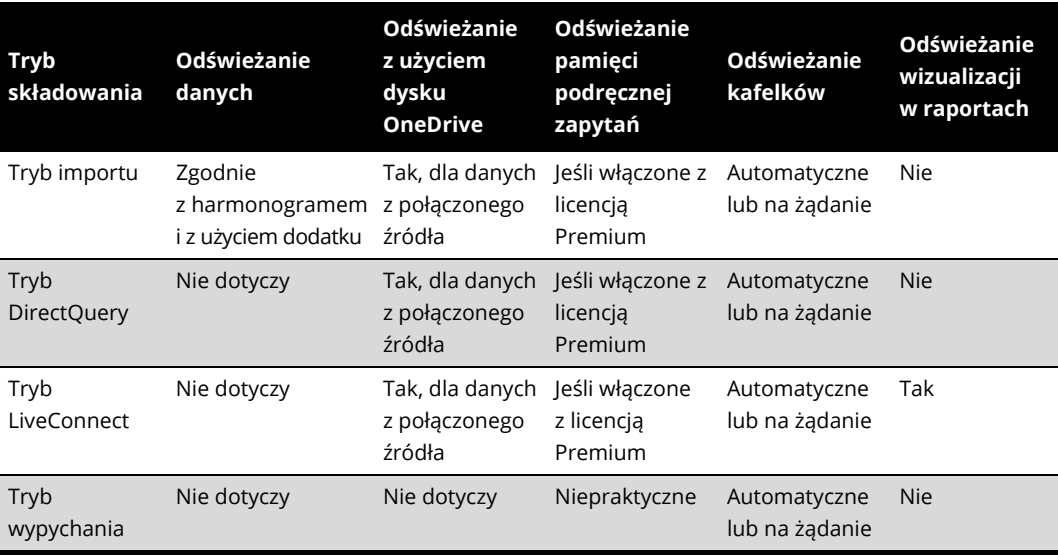

#### **TABELA 4.1.** *Porównanie sposobów odświeżania w usłudze Power BI*

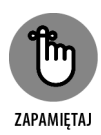

Niezależnie od sposobu odświeżania musisz zagwarantować, że w raportach i pulpitach nawigacyjnych używane są aktualne dane. Tylko wtedy mogą one pomóc firmie odnieść sukces. Jeśli zauważysz, że dane z jakiegoś powodu są nieaktualne, rozwiąż problem z właścicielem danych lub administratorem bramy.

W kontekście odświeżania danych należy pamiętać o następujących kwestiach:

- Aby uzyskać optymalną wydajność, zaplanuj cykle odświeżania poza godzinami roboczymi. Dotyczy to przede wszystkim licencji Power BI Premium.
- Rozważ liczbę operacji odświeżania możliwą z określoną licencją i zmienność danych. Dane należy odświeżać tylko wtedy, gdy wiadomo, że ma to sens.
- Upewnij się, że czas odświeżania zestawu danych nie przekroczy limitu. W przeciwnym razie dane nie zostaną poprawnie odświeżone, co doprowadzi do problemów biznesowych.
- Zoptymalizuj dane przez uwzględnienie tylko tych, które są niezbędne w raportach i pulpitach nawigacyjnych. Wszelkie dodatkowe dane mogą okazać się kosztowne, zwłaszcza jeśli chodzi o zużycie pamięci i mocy procesora.
- Skonfiguruj odpowiednie ustawienia zabezpieczeń zarówno w aplikacji Power BI Desktop, jak i w usłudze Power BI. Te ustawienia nie są przenoszone między środowiskami.
- Uważaj na używane wizualizacje, ponieważ większa liczba elementów może prowadzić do spadku wydajności i problemów z odświeżaniem danych.
- Korzystaj tylko z niezawodnych bram danych do łączenia się ze źródłami danych (czy to lokalnymi, czy to chmurowymi). Jeśli odświeżanie danych zakończy się niepowodzeniem, konieczne może być rozbudowanie infrastruktury w celu zapewnienia potrzebnych zasobów.
- Jeżeli występują problemy z odświeżaniem danych, skonfiguruj powiadomienia, aby umożliwić szybkie radzenie sobie z wszelkimi problemami technicznymi.

## **Skorowidz**

#### **A**

administrator bazy danych, 40 agregacja, 130, 185 tworzenie, 186 zarządzanie, 191 alerty, 252 analityk biznesowy, 38 danych, 38 analityka biznesowa, 33 analiza danych, 43, 67, 372 dedukcyjna, 45 diagnostyczna, 45 kognitywna, 45 normatywna, 45 opisowa, 45 predyktywna, 45 analizy w Excelu, 323 anomalie, 116 aplikacje konfigurowanie, 321 mobilne w Power BI, 358 tworzenie, 321 automatyzowanie przepływów pracy, 366 Azure, 60 Analysis Services, 109 SQL Database, 100

#### **B**

bazy danych, 64 big data, 348 błędy importu danych, 112 zapytań, 136 brama danych, 338

#### **C**

certyfikowanie, 347 cykl życia danych, 41 etapy, 119

#### **D**

dane, 22 cykl życia, 41 częściowo ustrukturyzowane, 24 dynamiczne, 111 grupowanie, 173 modyfikowanie, 170 nieustrukturyzowane, 23 odświeżanie, 233 precyzja, 154 sortowanie, 173 sposoby odświeżania, 77 szczegółowe badanie, 322 ukrywanie, 174 ustrukturyzowane, 23 danolog, 40 debugowanie, 305 definiowanie typów danych, 162 diagnozowanie zapytań, 93 dodawanie danych, 170 dopasowywanie rozmyte, 128 drzewo dekompozycji, 217 Dynamics 365 analizowanie danych, 372

#### **E**

edytor Power Query, 132 zapytań w języku M, 133 eksportowanie raportów, 236 encje, 148 etykiety poufności, 329, 331 Excel, 47, 323

#### **F**

filtrowanie danych, 196, 230, 344 krzyżowe, 153 filtry, 183 formatowanie liczb, 163 strony raportu, 232 warunkowe, 229 wizualizacji, 223 formuły, 275 w języku DAX, 261, 298 fragmentatory, 183, 215 funkcja, 260, 275, 307 Pytania i odpowiedzi, 27, 251 funkcje agregujące, 145, 276 analizy czasowej, 293 aplikacji Power BI Desktop, 51 błędów, 305 daty i czasu, 277 do manipulowania tabelami, 290 elementów nadrzędnych i podrzędnych, 288 filtrujące, 279 finansowe, 279 informacyjne, 282 inne, 287 w języku DAX, 260, 273 logiczne, 284 matematyczne i trygonometryczne, 285 relacyjne, 288 statystyczne, 288 tekstowe, 292 usługi Power BI, 51

#### **G**

grupowanie, 173

#### **H**

harmonogram tworzenie, 335 hierarchia, 148 wielopoziomowa, 150

#### **I**

importowanie danych, 89 eliminowanie błędów, 136 poprawianie błędów, 112 z narzędzia Azure Analysis Services, 109 z nierelacyjnego źródła danych, 103 z pliku JSON, 105 z relacyjnego źródła danych, 101 ze źródeł internetowych, 106 importowanie zapytań, 160 informacje szczegółowe, 323 instrukcje, 270 interpretowanie danych, 27 inżynier danych, 39

#### **J**

język DAX, 175, 257 dobre praktyki, 305 formuły, 261, 298 funkcje, 260, 273 kontekst, 259 miary, 261, 299, 303 nazwy elementów, 274 obliczane kolumny, 263, 303 obliczane tabele, 264 operatory, 268 optymalizowanie kodu, 377–384 rodzaje instrukcji, 270 składnia, 258 szybkie miary, 262 typy danych, 266, 267 wyrażenia, 304 zapewnianie zgodności, 270 zmienne, 297 języki M, 132 Python, 219 R, 219

#### **K**

kardynalność, 152 zmniejszanie, 182 karta, 213 kartogram, 212 kategorie danych, 164 kierunek filtrowania krzyżowego, 153 klucze relacji, 123 sprzężeń, 123 kluczowe elementy mające wpływ, 218 kolumna liczbowa zastępowanie zmiennymi, 180 kolumny, 176 usuwanie, 180 właściwości, 150 komunikat o błędzie, 341 konfigurowanie alertów, 252 aplikacji, 321 członkostwa w grupach, 339 ikon nagłówka, 228 obszaru roboczego, 316 odświeżania, 336 pulpitów nawigacyjnych, 242 strony raportu, 232 wbudowanych przepływów pracy, 367 wizualizacji z raportów, 223 wyróżnienia, 348 kontekst filtrów, 260, 310 wiersza, 259, 310

#### **L**

lejek, 207, 208 licencje Power BI Free, 55 BI Premium, 57 BI Pro, 56 BI, 49 porównanie, 53

#### **Ł**

łączenie danych, 176 się z usługami, 107 wykresów, 205 zapytań, 127

#### **M**

macierze, 216 mapa drzewa, 210 mapowanie na mapach, 211

miary, 145, 180, 261, 303, 310 automatyczne, 299 bezpośrednie, 299 proste, 302 szybkie, 262 złożone, 302 miernik, 213 modele danych, 66, 67 doskonałe, 158 projektowanie, 157 publikowanie, 177 rozszerzone, 175 tworzenie, 141 wdrażanie, 157 złożone, 184 modelowanie, 42 modyfikowanie danych, 170 motywy pulpitu nawigacyjnego, 248

#### **N**

narzędzia Power BI, 25 narzędzie Azure Analysis Services, 109 OneDrive, 98 nazwy kolumn i zapytań, 132 niespójności, 116

#### **O**

obliczane kolumny, 263, 303 tabele, 264 obliczenia na wizualizowanych danych, 175 obszar roboczy, 28, 313 etykiety poufności, 331 konfigurowanie, 316 mechanizmy działania, 316 tworzenie, 314 ustawienia zaawansowane, 319 zarządzanie dostępem, 319 ochrona danych, 329 odświeżanie danych, 77, 233, 336, 342 lokalnych, 337 przyrostowe, 346 OneDrive integracja z Power BI, 360 opcje dodatkowe wizualizacji, 221 dopasowywania rozmytego, 128 operandy, 269

operatory, 307 arytmetyczne, 268 logiczne, 268 pierwszeństwo, 269 porównania, 268 tekstowe, 269

#### **P**

pakiet Power Platform, 351 panel nawigacji, 32 parametr, 274 RangeEnd, 343 RangeStart, 343 pasek formuły, 134 pliki, 64 eksport, 94 JSON, 105 pochodzenie danych, 325, 328 podsumowanie, 164, 261 pojemności, capacities, 28 polecanie, 347 połączenie z bazą danych, 102 porządkowanie danych, 173 Power Apps, 352 integracja z Power BI, 358 wizualizacja usługi, 354 Power Automate, 352 Power BI, 24–27, 50, 70, 352 integracja z Power Apps, 358 łączenie z Azure, 60 obsługa mobilnych aplikacji, 359 Power BI Desktop, 25, 27, 50, 51, 54 analizowanie danych, 67 bazy danych, 64 eksportowanie plików, 94 łączenie się z usługami, 107 modele danych, 66 pliki, 64 pobieranie danych, 63 publikowanie elementów, 68 tworzenie elementów, 68 widok danych, 62 widok modelu, 62 widok raportu, 62 Power BI Free, 55 Power BI Mobile, 58 Power BI Premium, 57 Power BI Pro, 56 Power BI Report Server, 59 Power Map, 25, 26

Power Pivot, 25, 26 Power Q&A, 25 Power Query, 25 Power View, 25, 26 Power Virtual Agents, 352 precyzja, 308 priorytet operatorów, 269 proces powstawania danych, 41 projektowanie modeli danych, 157 przedrostki nazw parametrów, 274 przepływy danych, 29, 328 pracy wbudowane, 367 przygotowywanie danych, data wrangling, 39, 41 przypisywanie użytkowników do ról, 340 publikowanie modeli danych, 177 pulpit nawigacyjny, 31, 74, 241 dodawanie alertów, 252 dodawanie materiałów, 243 integrowanie funkcji Pytania i odpowiedzi, 251 konfigurowanie, 242 przypinanie raportów, 246 tworzenie, 242 układ internetowy, 250 układ mobilny, 250 używanie motywów, 248

#### **R**

raport metryk użycia, 324 raporty, 30 dopracowywanie, 237 edytowanie, 70 eksportowanie, 236 formatowanie strony, 232 konfigurowanie strony, 232 panel konfiguracji, 365 podzielone na strony, 325 przystosowywanie dla osób z niepełnosprawnościami, 385–394 tworzenie, 193, 223 udostępnianie, 237 wyświetlanie, 70 z wizualizacjami, 223 relacje, 123, 310 automatyczne, 171 tworzenie, 171 usuwanie, 172 relacyjne bazy danych, 99

RLS, row-level security, 339 role, 340 rozwijanie, 130

#### **S**

scalanie kolumn, 124 tabel, 129 schemat danych, 142 schemat gwiazdy, 143 schemat płatka śniegu, 145 układ płaski, 142 SharePoint 365 integracja z Power BI, 363 wyświetlanie raportów, 364 składanie zapytań, 92 sortowanie, 173, 230 spłaszczanie hierarchii, 149 sprawdzanie poprawności danych, 117 sprzężenia, 123, 128, 176 bezpośrednie, explicit, 123 niejawne, implicit, 123 SQL, 102 statystyki, 118 struktura, 311 szczegółowość danych, 154

#### **Ś**

ścieżka do folderu SharePoint, 98 do pliku z usługi OneDrive, 98

#### **T**

tabela faktów, 148 tabele dodawanie, 164 dodawanie danych, 169 klasyfikowanie i kategoryzowanie danych, 173 modyfikowanie danych, 169 usuwanie, 166 usuwanie kolumn, 167 wizualizowanie danych, 215 właściwości, 150 zmienianie nazw, 165 tryb Connect Live, 110 DirectQuery, 76, 89, 91, 101, 170

dla danych dynamicznych, 111 importu, 76, 91, 170 LiveConnect, 76 podwójny, 90, 111 połączeń na żywo, 91 pracy bram, 337 składowania, 76 wypychania, 77 złożony, 170 tworzenie agregacji, 185 alertów, 252 aplikacji, 321 automatycznych relacji, 171 doskonałego modelu danych, 158 harmonogramu, 335 instrukcji, 270 modeli danych, 66, 141 obszaru roboczego, 314 pulpitu nawigacyjnego, 242 raportów, 193, 223 ręczne relacji, 171 wizualizacji, 194 wizualizacji usługi Power Apps, 354 typy danych, 125 definiowanie, 162 w Power Query, 266 z języka DAX, 266, 267 typy sprzężeń, 128 zestawów danych, 76

#### **U**

udostępnianie danych, 341 aplikacje, 342 obszary robocze, 341 usługa Dataverse, 94 Microsoft 365, 98, 353 OneDrive, 360 Power Automate dla Power BI, 370 Power BI, 24–27, 50, 70, 352 edytowanie raportów, 70 możliwość współpracy, 75 odświeżanie danych, 76 pulpity nawigacyjne, 74 wyświetlanie raportów, 70 Power BI Free, 51

ustawienia wizualizacji, 225 źródła danych, 85 usuwanie wierszy, 180 zapytań, 136 uwierzytelnianie, 101, 108

#### **W**

wartości puste, 306 wdrażanie modeli danych, 157 wgląd w szczegółowe informacje, 323 widok danych, 158 modelu, 159 pochodzenia danych, 325 raportu, 176 wizualizacje, 43 danych w tabeli, 214, 215 filtrowanie i sortowanie, 230 lejek, 207, 208 opcje formatowania, 223 podstawowe ustawienia, 225 tworzenie, 194 usługi Power Apps, 354 z raportów, 223 zapisywanie, 235 zastępcze, 220 ze skryptami, 219 właściwości struktur danych i kolumn, 117 tabel i kolumn, 150 wskaźniki, 212 wydajności, 214 wydajność, 92 wykresy kaskadowe, 206 kolumnowe grupowane, 201 kołowe i pierścieniowe, 208 liniowe i słupkowe, 205 liniowe i warstwowe, 203 punktowe, 208 skumulowane kolumnowe, 203 słupkowe i kolumnowe grupowane, 200 skumulowane, 198

słupkowe skumulowane, 202 warstwowe, 204 wstążkowe, 206 wyrażenia, 304 wyróżnienia, 347 wyświetlanie rozkładu kolumn, 117

#### **Z**

zabezpieczenia RLS, 339, 341 zapisywanie wizualizacji z raportu, 235 zapytania, 90 diagnozowanie, 93 dostosowywanie do zasobów, 179 importowanie, 160 łączenie, 127 ograniczanie, 183 pomocnicze, 135 usuwanie, 136 w SQL-u, 102 zarządzanie, 44 agregacjami, 185, 191 alertami, 254 kardynalnością, 152 kierunkiem, 152 relacjami, 171 tabelami, 164 zestawy danych, 328 lokalne, 87 współdzielone, 87 zmienianie typu danych, 122, 126, 162 zmienne, 180, 297 znajdowanie przeniesionych danych, 235

#### **Ź**

źródła danych, 81 dynamiczne, 97 internetowe, 106 mieszane, 109 nierelacyjne, 103 przygotowywanie, 81 relacyjne, 99, 101 zarządzanie ustawieniami, 85

## PROGRAM PARTNERSKI - GRUPY HELION

# 1. ZAREJESTRUJ SIĘ<br>2. PREZENTUJ KSIĄŻKI<br>3. ZBIERAJ PROWIZJĘ

Zmień swoją stronę WWW w działający bankomat!

Dowiedz się więcej i dołącz już dzisiaj! http://program-partnerski.helion.pl

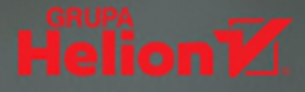

## Odblokuj potencjał danych za pomocą Power Bl

Czy firma, w której pracujesz, ma tak dużo danych, że nie wiesz, co z nimi zrobić ani nie potrafisz ich zrozumieć? Microsoft Power BI to dająca duże możliwości intuicyjna platforma, która pomaga przekształcać surowe dane w informacje umożliwiające podejmowanie działań, i to bez konieczności przechodzenia długich szkoleń lub uczenia się programowania. Z tej książki dowiesz się, jak badać źródła danych, tworzyć ich modele, przetwarzać liczby, wizualizować wyniki i opracowywać atrakcyjne raporty inspirujące do zmian. Już dziś zacznij kierować firmą na podstawie twardych danych!

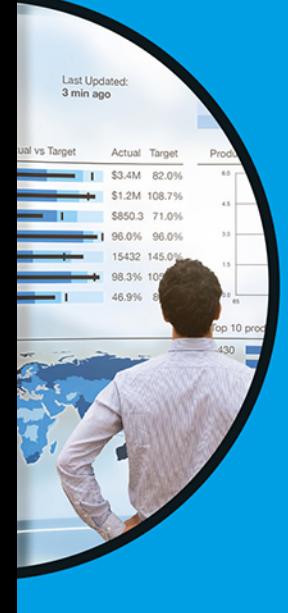

## **W** książce:

- · nawiązywanie połączeń ze źródłami danych
- · organizowanie i przekształcanie danych
- · tworzenie spójnych modeli danych
- · sporządzanie atrakcyjnych diagramów i wykresów
- · wyciąganie wartościowych wniosków
- DAX język używany w Power BI

**bystrzakow** HelionZ

• tworzenie przekonujących raportów

Jack Hyman piastuje stanowisko CEO w HyerTek, firmie konsultingowej z branży informatycznej, specjalizującej się w platformach biznesowych Microsoftu. Jest profesorem uczelnianym na wydziale informatyki University of the Cumberlands. Napisał kilka książek z serii Dla bystrzaków, a także podręczniki dla osób starających się o certyfikaty z zakresu technologii Microsoft Azure.

**Cena: 79,00 zł** 

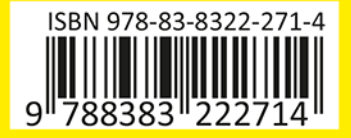